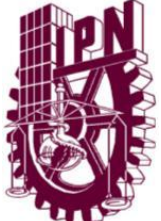

# **INSTITUTO POLITÉCNICO NACIONAL**

**ESCUELA SUPERIOR DE INGENIERÍA MECÁNICA Y ELÉCTRICA ESIME-ZACATENCO**

**UNIDAD PROFESIONAL "ADOLFO LÓPEZ MATEOS"**

# "DISEÑO DE UN SONÓMETRO"

# T E S I S

QUE PARA OBTENER EL TITULO DE: INGENIERO EN COMUNICACIONES Y ELECTRÓNICA

PRESENTAN:

FERNANDO CAMPOS OLVERA MARCOS RICARDO ROMERO MARTÍNEZ

ASCESORES

Dr. PABLO ROBERTO LIZANA PAULÍN M en C. SERGIO GRACÍA BERISTAÍN

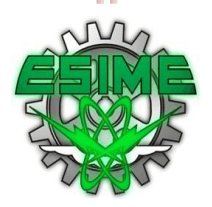

MÉXICO, D. F. AGOSTO 2013

## **INSTITUTO POLITÉCNICO NACIONAL ESCUELA SUPERIOR DE INGENIERÍA MECÁNICA Y ELÉCTRICA UNIDAD PROFESIONAL "ADOLFO LÓPEZ MATEOS"**

### **TEM A D E TESI S**

**DEBERA(N) DESARROLLAR C. FERNANDO CAMPOS OLVERA**

**QUE PARA OBTENER EL TITULO DE INGENIERO EN COMUNICACIONES Y ELECTRÓNICA POR LA OPCIÓN DE TITULACIÓN TESIS COLECTIVA Y EXAMEN ORAL INDIVIDUAL**

**C. MARCOS RICARDO ROMERO MARTÍNEZ**

#### **"DISEÑO DE UN SONOMETRO"**

DISEÑAR UN MEDIADOR DE SEÑALES DE SONIDO UTILIZANDO EL SISTEMA DE PROGRAMACIÓN DE LABVIEW 2010.

- CONCEPTOS GENERALES
- AMBIENTE GRAFICO DE LABVIEW
- PLANTEAMIENTO Y CONTENIDO DEL SONOMETRO
- CURVAS DE PONDERACIÓN PROGRAMACIÓN EN LABVIEW
- PROGRAMACIÓN DEL SONOMETRO EN LABVIEW
- MEDICIONES FINALES

**MÉXICO D.F. A15 DE AGOSTO DE 2013**

**ASESORE S**

**ING. SERGIO GARCÍA BERISTAIN**

**IBLO ROBERTO LIZANA PAULIN** 

**ING. PATRICIA LORENA RAMIREZ R2 JEFE DEL DEPARTAMENTO ACADÉMICO DE INGENIERÍA EN COMUNICACIONES Y ELECTRÓNICA** TESIS PROFESIONAL

# DISEÑO DE UN SONÓMETRO

### CAMPOS OLVERA FERNANDO ROMERO MARTÍNEZ MARCOS RICARDO

ASESORES

#### DR. PABLO ROBERTO LIZANA PAULÍN

M en C. SERGIO GARCIA BERISTAIN

Academia de Acústica Departamento de Ingeniería en Comunicaciones y Electrónica Escuela Superior de Ingeniería Mecánica y Eléctrica, Zacatenco. Unidad "Adolfo López Mateos" Instituto Politécnico Nacional México, D.F.

*La ciencia es más que un simple conjunto de conocimientos: es una manera de pensar.*

> *Modo de Homenaje. Carl Sagan (1934-1996)*

## **ÍNDICE**

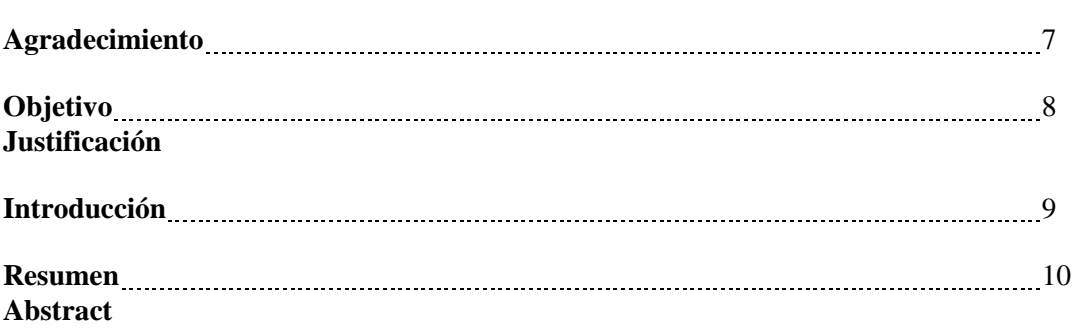

#### **CAPITULO I. CONCEPTOS GENERALES**

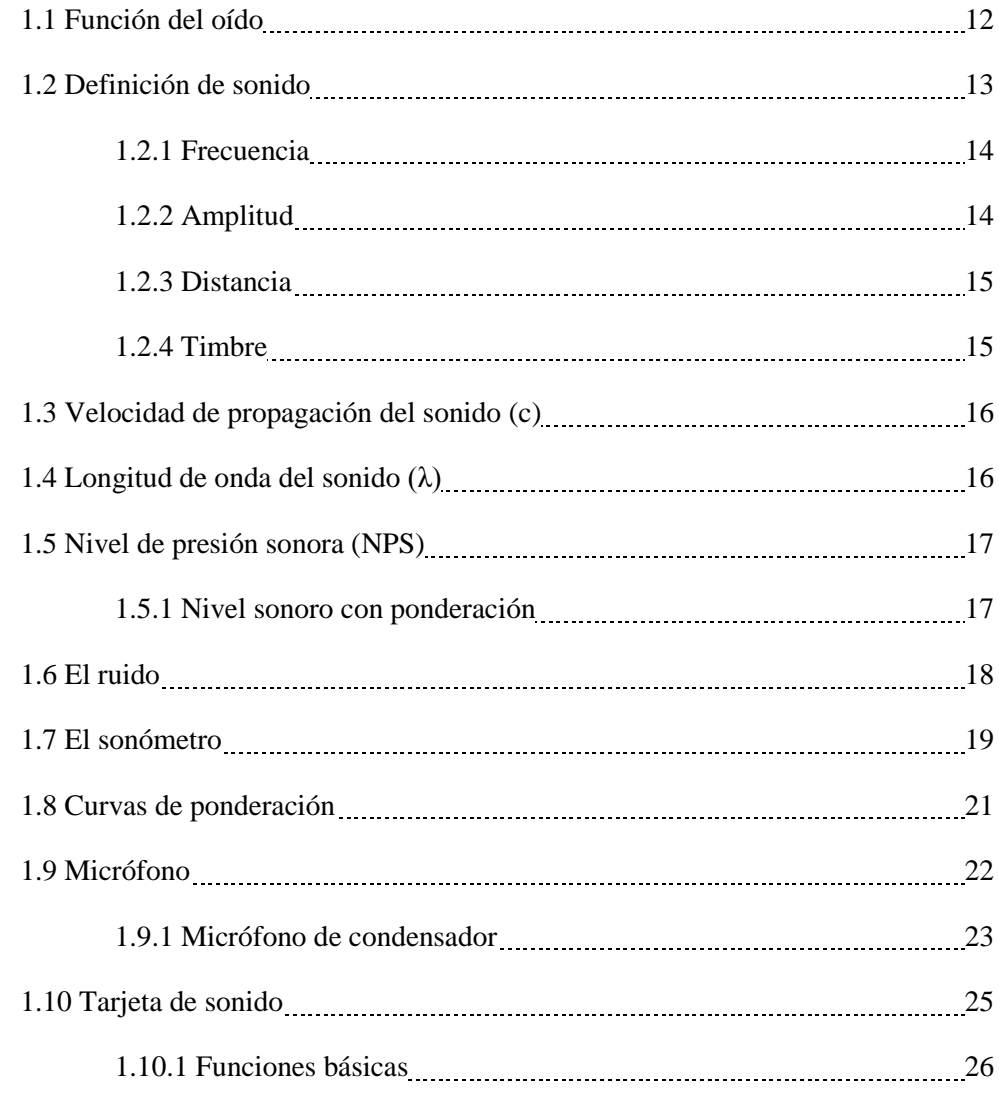

#### **CAPITULO II. AMBIENTE GRAFICO DE LABVIEW**

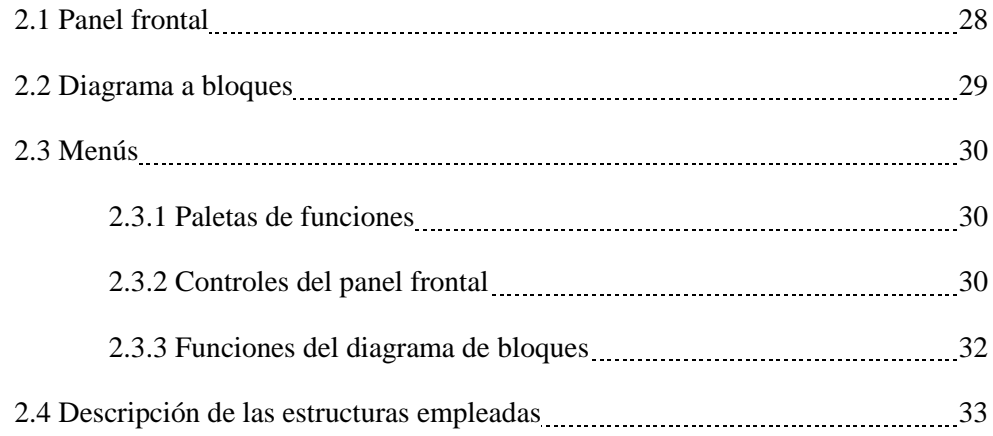

#### **CAPITULO III. PLATEAMIENTO Y CONTENIDO DEL SONÓMETRO**

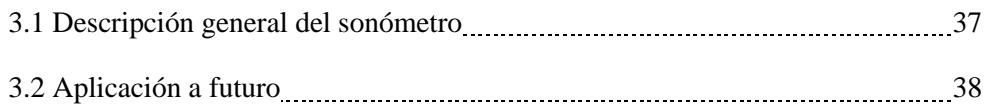

#### **CAPITULO IV. CURVAS DE PONDERACIÓN PROGRAMADAS EN LABVIEW**

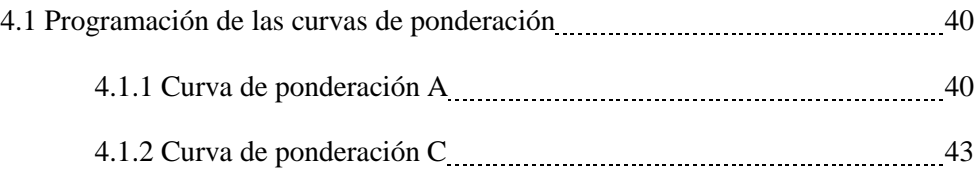

#### **CAPITULO V. PROGRAMACION DEL SONÓMETRO EN LABVIEW**

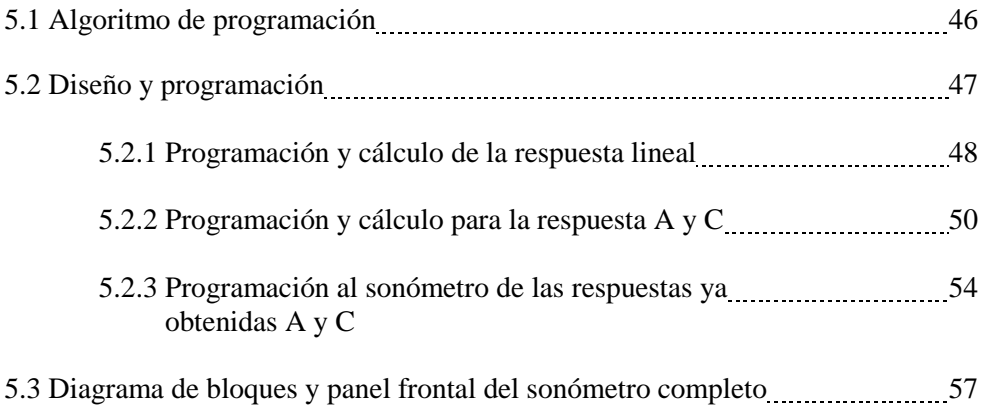

#### **CAPITULO V. MEDICIONES FINALES**

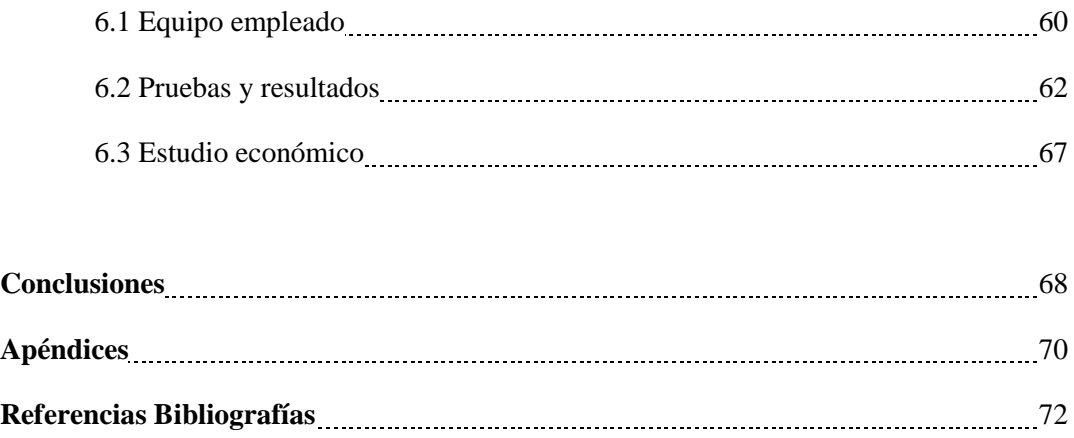

#### *AGRADECIMIENTOS*

*A mis padres:*

*Gracias.*

*Por mi oportunidad de existir, por su sacrificio en algún tiempo incomprendido, por su ejemplo de superación incansable, por su comprensión y confianza.*

*Por su amor y amistad incondicional, por que sin su apoyo no hubiera sido posible la culminación de mi carrera profesional.*

*Por lo que ha sido y será… Gracias.*

*To my parents:*

*Thank you.*

*For my chance to exist, for your sacrifice in sometime misunderstood, by his example of overcoming tirelessly for your understanding and trust.*

*For their love and unconditional friendship, because without their support would not be possible the culmination of my career.*

*By what has been and will be ... Thanks.*

*A mi familia:*

*En especial quiero agradecer a mi familia, que siempre estuvo apoyándome y que ni por un segundo dudo de mi, son la fuerza que me anima a seguir adelante, mis padres el ejemplo a seguir, y mi hermano el ejemplo a dar.*

*Sinceramente sin su apoyo no hubiera consolidado el término de esta Tesis y muy probablemente la hubiera abandonado*

*Gracias en verdad a mi Madre, a mi Padre y a mi Hermano. ¡Ustedes son el motor de mi vida!*

*To my family:*

*I especially want to thank my family, who was always supporting me and not for a second doubt me, they are the force that encourages me to keep going, my parents the example to follow, and my brother the example to give.*

*Honestly without their support had not consolidated the term of this Thesis and probably would have left it.*

> *Thanks indeed to my Mother, my Father and my Brother. You are the engine of my life!*

#### **OBJETIVO**

Diseñar un medidor de señales de sonido utilizando el sistema de programación de Labview 2010.

- Programar por medio de Labview los diseños de medición.
- Diseñar las curvas de ponderación A y C.
- Programar la conectividad del transductor con la laptop empleada.

### **JUSTIFICACIÓN**

Realizaremos el diseño y desarrollo de un sonómetro virtual con el programa Labview 2010, con la finalidad de una herramienta de apoyo en la medición de nivel de presión sonoro, debido al problema de no contar con un sonómetro físico, la cual notamos algo interesante, todo esto con la idea de aportar una herramienta al alumno para un mayor aprovechamiento en el área de Acústica. Además de que la idea surgió a partir de la relación que tienen estos instrumentos de medición del sonido con respecto al oído humano.

#### **INTRODUCCIÓN**

Un sonómetro es un dispositivo muy usado en el campo de la acústica, necesario para realizar mediciones de ruido, con la dificultad para hacer una medición objetiva del sonido radica en la complejidad de la respuesta del oído humano, ya que no es igual de sensitivo a todas las frecuencias, por lo tanto, su respuesta se asemeja mucho a una función logarítmica.

Hoy en día existen grandes problemas de ruido sin darse cuenta de la gravedad del asunto y de lo cual podría llegar a causar un problema, pero para resolver este problema se desarrollan varios métodos de medición que se acerquen a la respuesta del oído y lo más cercana que se ha conseguido es el desarrollo de las curvas isofónicas. Dichas curvas en la actualidad son utilizadas en la fabricación de los sonómetros que son dispositivos que miden las señales del sonido. Sin embargo, los mejores sonómetros son caros y no son accesibles para muchos estudiantes o en las distintas áreas donde se estudia acústica.

Por otro lado, en este tiempo la sociedad tiene al alcance una de las herramientas más poderosas de la historia que es la PC. Ya sea portátil o de escritorio, el auge que ésta herramienta ha tomado es significativo, no sólo se realizan procesamientos de texto, sino que también el desarrollo de lenguajes de alto nivel como son C/C++, Java, HTML, etc. Para trabajar con esos distintos lenguajes y crear nuevas aplicaciones es necesario tener al alcance un software que sea capaz de traducir las instrucciones de alto nivel a lenguaje de máquina usando los compiladores instalados.

El proyecto tiene como objetivo desarrollar mediante un software, una aplicación que permita medir las señales de sonido y que tenga la opción de elegir la respuesta que se ajuste a las necesidades requeridas, todo esto mediante una PC. Para lograrlo no se utilizará alguno de los lenguajes tradicionales de programación como C/C++ o Java, sino que se implementará el software **Labview**, que es una plataforma y entorno de desarrollo para diseñar sistemas, desarrollado por la compañía *National Instruments* y que utiliza el lenguaje de programación denominado G. La gran ventaja de este lenguaje radica en que su ambiente de programación es amistoso con el usuario, porque es una programación visual gráfica. Durante los siguientes capítulos de éste trabajo se mostrarán las ventajas de utilizar este software, que llevarán a la realización del objetivo principal y el desarrollo del medidor de señales de sonido.

#### **RESUMEN**

Para poder alcanzar el objetivo establecido es necesario estudiar el ambiente gráfico de programación Labview, el cual posee una amplia variedad de herramienta de ingeniería para el desarrollo de instrumentos virtuales. Una vez conocido el ambiente se procedió a programar las ecuaciones de las curvas de ponderación A y C. Los valores obtenidos se compararon con los de la Norma Mexicana NMX-AA-059-1978, para verificar que los resultados queden dentro de las tolerancias permitidas. Después se realizó la obtención de las señales de sonido a través de la tarjeta de sonido de una PC. Adquiridas esas señales, se manipularon para conseguir sus características principales (frecuencia, amplitud y fase), para poder construir una señal más familiar y tratable como es el seno. La nueva señal se pasó del dominio del tiempo al dominio de la frecuencia, con la Transformada Rápida de Fourier, cuyo valor máximo es la condición principal para la obtención de los valores ponderados. Los valores ponderados se convirtieron a dB para obtener el Nivel de Presión Sonora, a estos valores obtenidos se ajustan para no sobrepasar el rango permitido. Finalmente se realizaron pruebas en una cámara anecóica y los resultados obtenidos se compararon con los de un sonómetro físico y con esos datos se pudo designar el tipo de sonómetro diseñado en base a las exigencias de la Norma NMX-059.

#### **ABSTRACT**

In order to achieve the objective is necessary to study the LabVIEW graphical programming environment, which has a wide variety of engineering tool for developing virtual instruments. Once you know the programming environment proceeded equations weighting curves A and C. The values obtained were compared with those of the Mexican Standard NMX-AA-059-1978, to verify that the results are within the tolerances allowed. Performed after obtaining sound signals through a sound card PC. Acquired these signals were manipulated to achieve its main characteristics (frequency, amplitude and phase) in order to build a family signal such as breast treatable. The new signal is passed from the time domain to the frequency domain with the Fast Fourier Transform, whose maximum value is the main condition for obtaining the weighted values. The weighted values were converted to dB to obtain the sound pressure level, these values were adjusted to not exceed the allowed range. Finally, tests were performed in an anechoic chamber and the results were compared with those of a physical sound level meter with that data could designate the type of sound level meter designed based on the requirements of the Standard NMX-059.

# **CAPITULO I**

# **CONCEPTOS GENERALES**

#### **CONCEPTOS GENERALES**

#### **1. FUNCION DEL OIDO**

La percepción del sonido se realiza mediante el oído que es un órgano par de compleja estructura que permite el registro de las oscilaciones o vibraciones del aire que se constituyen en ondas sonoras para convertirlas en señales eléctricas que se transmiten por el nervio acústico hasta el cerebro, en donde el sonido es interpretado\*.

El oído puede dividirse en tres partes:

- Oído externo
- Oído medio
- Oído interno

**Oído externo:** está constituido por el pabellón auditivo (oreja), el conducto auditivo externo y el tímpano. Las ondas sonoras son recogidas por el pabellón que las conduce a través del conducto auditivo hacia la membrana del tímpano, el cual vibra debido a las ondas transportadas por el canal auditivo.

**Oído medio:** es una cavidad limitada por el tímpano por un lado, y por la base de la cóclea por el otro. En su interior hay tres huesecillos, denominados martillo, yunque y estribo. La cabeza del martillo se apoya sobre el tímpano y transmite vibraciones a través del yunque al estribo. A su vez éste último se apoya en una de las dos membranas que cierran la cóclea, la ventana oval.

**Oído interno:** es una cavidad hermética cuyo interior está anegado por un líquido denominado linfa. Consta de tres elementos: los canales semicirculares, el vestíbulo y la cóclea. Los canales semicirculares no tienen relación directa con la audición, tienen que ver con el equilibrio. Las vibraciones de la ventana oval del vestíbulo son transformadas en la cóclea, que es una cámara ósea que contiene fluido y mecanoreceptores para oír. Las señales de la cóclea son codificadas y transformadas en impulsos electroquímicos que se propagan por el nervio acústico hasta llegar al cerebro.

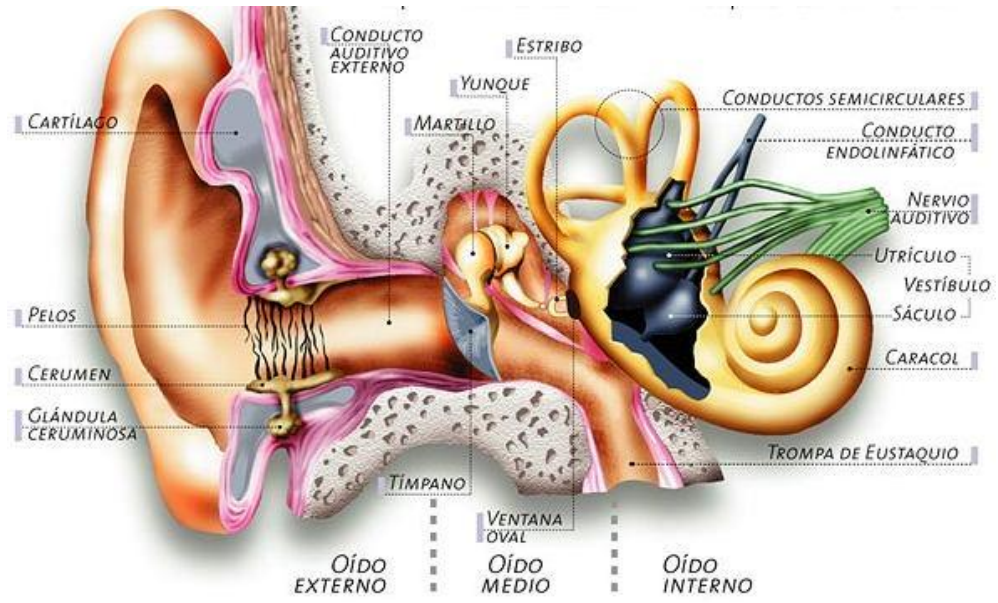

*Figura 1.1.- Esquema que representa las diferentes partes que integran el oído, se puede observar el oído externo, medie e interno.*

La vibración del fluido dentro de la cóclea estimula las células mecanorreceptoras. Los receptores en el extremo de la cóclea, responden a tonos bajos. Cuando los mecanorrecptores son estímulados, mandan esos estímulos por el nervio auditivo al encéfalo. En la Figura 1.1 se observa que el oído interno incluye tres canales semicirculares son las estructuras asociadas con el equilibrio y como la cóclea, están llenos de fluidos y contienen células mecanorreceptoras. El cerebro recibe e interpreta los tres grupos de impulsos de los tres canales. El encéfalo manda impulsos motores a los músculos del esqueleto para mantener el equilibrio, y el cerebelo utiliza la información de los canales semicirculares para coordinar la acción de los músculos\*.

La capacidad del oído humano está limitada hacia arriba y hacia abajo en relación de la altura de los sonidos o tonos. Una pequeña parte de los sonidos más bajos o graves no son percibidos por el hombre, lo mismo en una gran parte de los sonidos más agudos. En general, los límites de percepción se encuentran en entre las 20 y 20,000 vibraciones por segundo (Hz).

#### **1.2 DEFINICION DEL SONIDO**

El sonido se puede definir de formas muy diversas. De todas ellas, las más habituales son las siguientes:

- $\checkmark$  Vibración mecánica que se propaga a través de un medio material elástico y denso (habitualmente el aire), y que es capaz de producir una sensación auditiva. De dicha definición se desprende que, a diferencia de la luz, el sonido no se propaga a través del vacío y, además, se asocia con el concepto de estimulo físico.
- $\checkmark$  Sensación auditiva producida por una vibración de carácter mecánico que se propaga a través de un medio elástico y denso.

Desde el punto de vista físico el sonido tiene dos componentes principales: **frecuencia y amplitud**. Hay una tercera dimensión llamada timbre, a la que nos referiremos más adelante.

#### **1.2.1 Frecuencia**

La frecuencia es la cantidad de oscilaciones por unidad de tiempo, es la que determina si el sonido es más agudo o más grave. A mayor frecuencia el tono del sonido es más agudo; a menor frecuencia más grave, como se puede apreciar en la Figura 1.2.

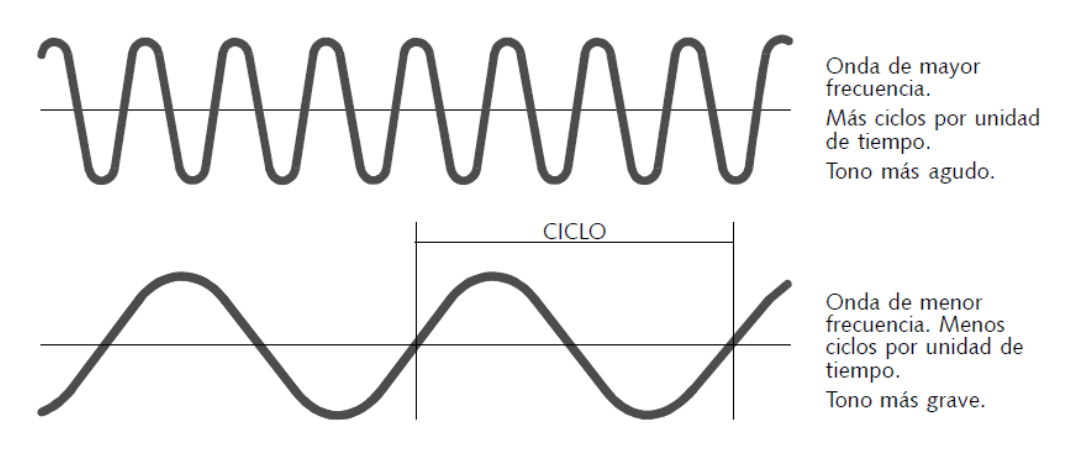

Figura 1.2.- Es una magnitud que mide el número de repeticiones por unidad de tiempo de cualquier fenómeno o suceso periódico.

La frecuencia se mide en Hertz (Hz). Un Hertz equivale a un ciclo por segundo.

#### **1.2.2 Amplitud**

La amplitud se refiere a la altura de la onda y significa la intensidad o volumen del sonido. Amplitud cero equivale a silencio, amplitudes pequeñas a sonidos leves y amplitud grande a sonidos fuertes o intensos, en la Figura 1.3, se puede apreciar un claro ejemplo de amplitudes.

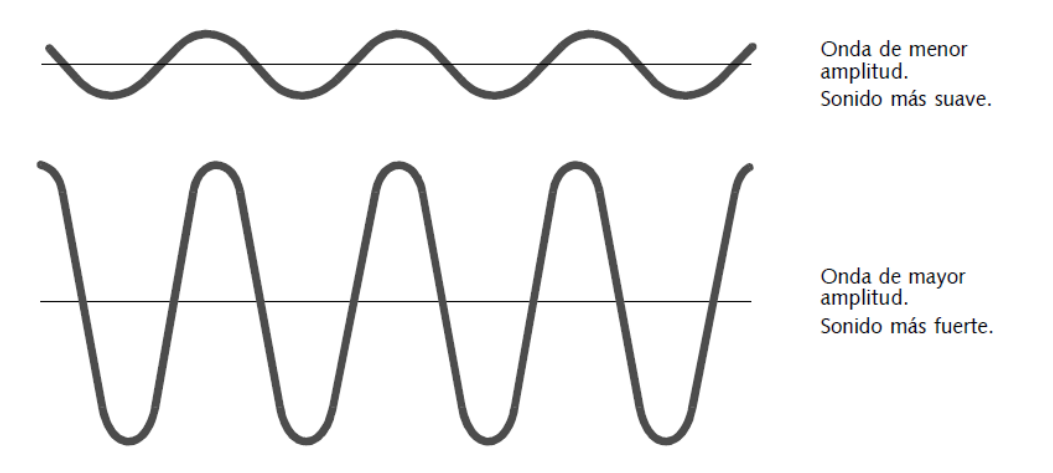

*Figura 1.3.- Es un movimiento oscilatorio, ondulatorio o señal electromagnética que tiene una variación máxima del desplazamiento que varía periódicamente en el tiempo.*

La amplitud se mide habitualmente en decibeles (dB). La escala auditiva varía entre 0 dB (umbral de audición) y 130 dB. Los sonidos superiores a 110 dB producen sensación dolorosa y la exposición permanente a esos niveles provoca la disminución de la capacidad auditiva (sordera parcial).

#### **1.2.3 Distancia**

La propagación del sonido en el aire consume energía. Cada vez que se duplica la distancia entre la fuente y el receptor, el volumen disminuye 6 dB.

Así, un sonido de 60 dB a 2 metros disminuirá según la siguiente Tabla 1.1:

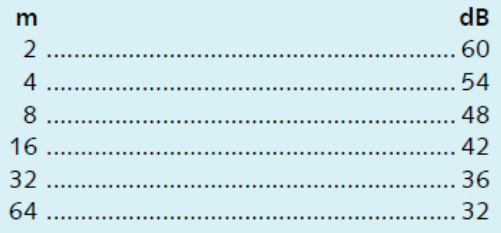

Tabla 1.1.- Comparación de distancia con decibeles.

Esta particularidad del sonido podemos utilizarla para crear la **sensación de profundidad espacial** en la escena: dos sonidos de voces a diferente volumen se perciben como de personas ubicadas a distinta distancia.

Distintas investigaciones han mostrado que **los humanos no distinguimos diferencias de volumen de sonido menores a 3dB**, de manera que las variaciones que usemos para simular diferentes distancias de las fuentes deben ser apreciables.

#### **1.2.4 Timbre**

El timbre es la cualidad que hace que distingamos entre dos sonidos de igual frecuencia y amplitud, pero producidos, por ejemplo, por diferentes instrumentos musicales, como en la Figura 1.2.

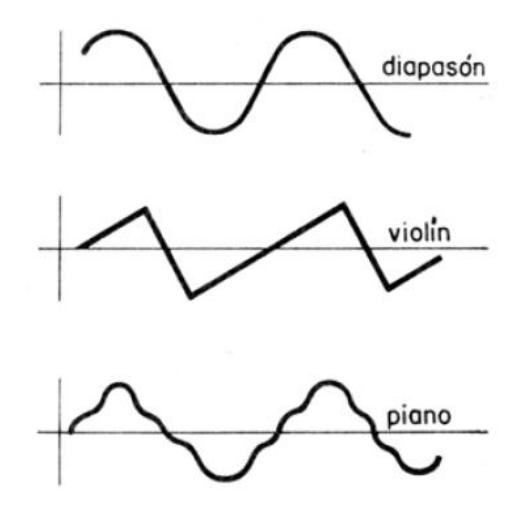

*Figura 1.2.- El timbre modifica la forma de la onda.*

Las curvas no son (casi) nunca sinusoidales puras, sino que están compuestas por la superposición de varias, llamadas armónicas.

#### **1.3 VELOCIDAD DE PROPAGACION DEL SONIDO (c)**

La velocidad de propagación del sonido (c) es función de la elasticidad y densidad del medio de propagación. Debido a que, en el aire, ambas magnitudes dependen de la presión atmosférica estática  $P_0$  y de la temperatura, resulta que, considerando las condiciones normales de 1 atmósfera de presión y 22 °C de temperatura, la velocidad de propagación del sonido es de, aproximadamente, 345 m/s\*.

Si bien el aire constituye el medio habitual de propagación de las ondas sonoras, conviene tener presente que el sonido puede propagarse a través de cualquier otro medio elástico y denso. Cuanto más denso y menos elástico sea el medio, mayor será la velocidad del sonido a su través. Por ejemplo, la velocidad de propagación del sonido generado por un tren a través de los raíles es mucho mayor que a través del aire, por lo que la vibración del raíl se percibirá mucho antes que el sonido aéreo debido a dicho tren.

#### **1.4 LONGITUD DE ONDA DEL SONIDO (λ)**

Se define como la distancia entre dos puntos consecutivos del campo sonoro que se hallan en el mismo estado de vibración en cualquier instante de tiempo. Por ejemplo, si en un instante dado se seleccionan dos puntos consecutivos del espacio donde los valores de presión son máximos, la longitud de onda es precisamente la distancia entre ambos puntos (Figura 1.3).

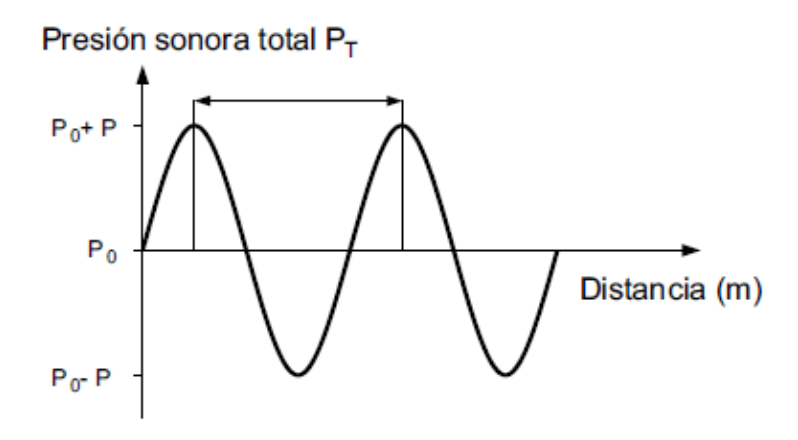

*Figura 1.3.- Longitud de onda (λ) del sonido.*

#### **1.5 NIVEL DE PRESION SONORA**

El hecho de que la relación entre la presión sonora del sonido más intenso y la del sonido más débil sea de alrededor de 1.000.000, ha llevado a adoptar una escala comprimida denominada escala logarítmica.

Llamando Pref (presión de referencia) a la presión de un tono apenas audible (es decir 20 μPa) y P a la presión sonora, podemos definir el nivel de presión sonora (NPS) L<sub>P</sub> como:

#### **L<sup>P</sup> = 20 log (P / Pref)**

La unidad utilizada para expresar el nivel de presión sonora es el decibel, abreviado dB. El nivel de presión sonora (NPS) de los sonidos audibles varía entre 0 dB y 120 dB. Los sonidos de más de 120 dB pueden causar daños auditivos inmediatos e irreversibles, además de ser bastante dolorosos para la mayoría de las personas.

#### **1.5.1 Nivel Sonoro con Ponderación**

El nivel de presión sonora tiene la ventaja de ser una medida objetiva y bastante cómoda de la intensidad del sonido, pero tiene la desventaja de que está lejos de representar con precisión lo que realmente se percibe. Esto se debe a que la sensibilidad del oído depende fuertemente de la frecuencia. Mientras que un sonido de 1 kHz y 0 dB ya es audible, es necesario llegar a los 37 dB para poder escuchar un tono de 100 Hz, y lo mismo es válido para sonidos de más de 16 kHz\*.

Cuando esta dependencia de la frecuencia de la sensación de sonoridad fue descubierta y medida por Fletcher y Munson (Figura 1.4), se pensaba que utilizando una red de filtrado (o ponderación de frecuencia) adecuada sería posible medir esa sensación en forma objetiva. Esta red de filtrado tendría que atenuar las bajas y las muy altas frecuencias, dejando las medias casi inalteradas, tendría que intercalar unos controles de graves y agudos al mínimo antes de realizar la medición.

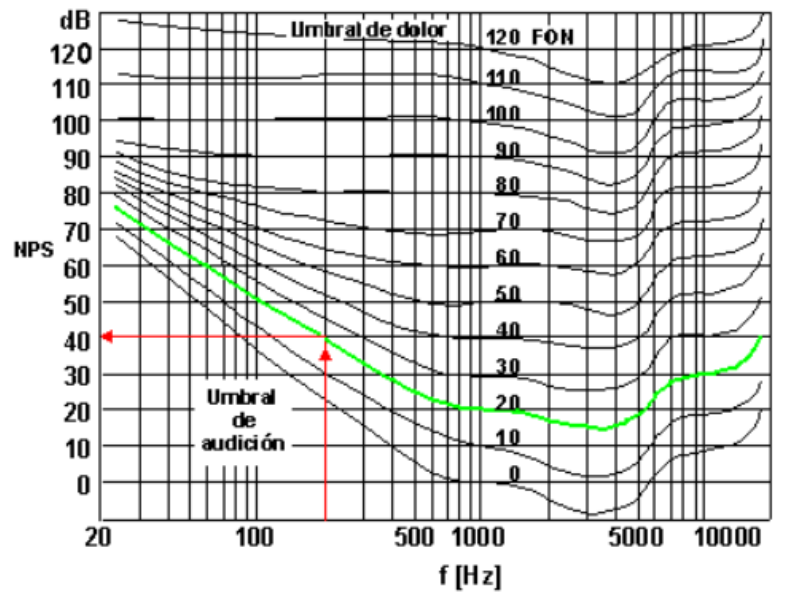

*Figura 1.4.- Curvas de Fletcher y Munson*

Sin embargo, algunas dificultades para implementar tal instrumento o sistema de medición. El más obvio era que el oído se comporta de diferente manera con respecto a la dependencia de la frecuencia para diferentes niveles físicos del sonido. Por ejemplo, a muy bajos niveles, sólo los sonidos de frecuencias medias son audibles, mientras que a altos niveles, todas las frecuencias se escuchan más o menos con la misma sonoridad.

#### **1.6 EL RUIDO**

Desde el punto de vista físico, el un sonido complejo, formado por la combinación de varias frecuencias, como se muestra en la Figura 1.5. El ruido es un sonido no deseado, y en la actualidad se encuentra entre los contaminantes más invasivos.

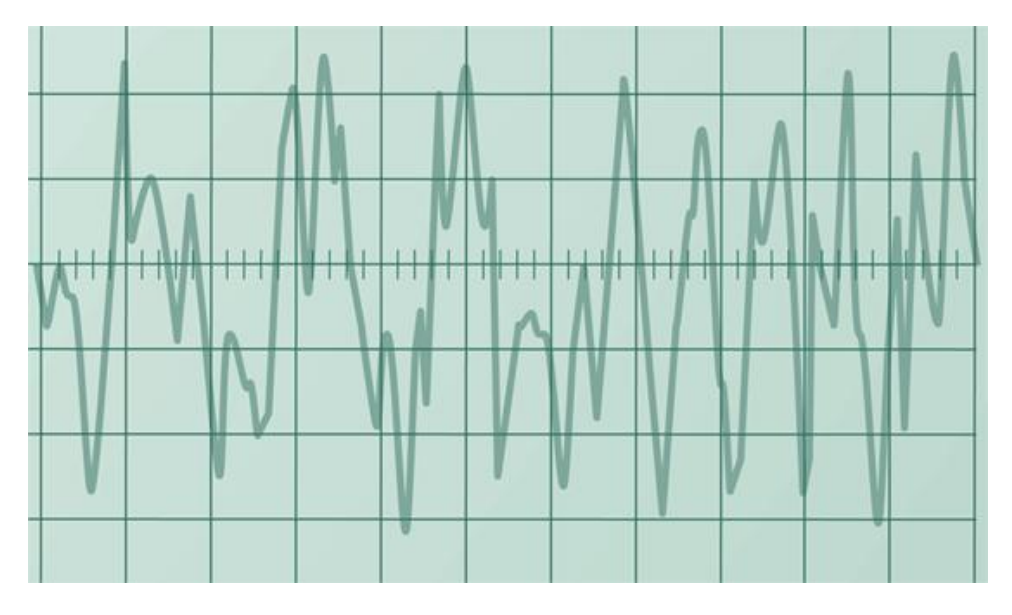

*Figura 1.5.- Los ruidos son sonidos inarmónicos, con una mezcla de frecuencias.*

Es un sonido molesto, que produce una sensación de incomodidad y que se sufre habitualmente en el trabajo, del tránsito, de aviones, de camiones de recolección de residuos, de equipos y maquinarias de la construcción, de los procesos industriales de fabricación, de equipos de sonido fijos o montados en automóviles, por mencionar sólo unos pocos, se encuentran entre los sonidos no deseados que se emiten a la atmósfera en forma rutinaria\*.

El problema con el ruido no es únicamente que sea no deseado, sino también que afecta negativamente la salud y el bienestar humanos. Algunos de los inconvenientes producidos por el ruido son la pérdida auditiva, el estrés, la alta presión sanguínea, la pérdida de sueño, la distracción y la pérdida de productividad, así como una reducción general de la calidad de vida y la tranquilidad\*.

Los **niveles del ruido** son la cantidad de ruido y el tiempo expuesto a él determinan el grado de daño que puede haber en la audición. Los niveles de ruido están medidos en decibeles  $(dB)$ .

Entre más sean los decibeles, más fuerte es el ruido. Sonidos arriba de los 80 dB son considerados potencialmente peligrosos.

Las consecuencias de exposición al ruido, dependen del tiempo expuesto y los niveles sonoros sufridos y sus efectos pueden afectar al aparato auditivo, y a otros órganos:

- Efectos auditivos: La exposición prolongada altera las terminaciones nerviosas y por lo tanto se pierde la capacidad de generar estímulos nerviosos.
- Efectos no auditivos: La exposición al ruido afecta a la mayoría de órganos (respiratorios, cardiovasculares, digestivos, visuales, endocrinos y sistema nervioso).

Un sonido aleatorio característico es el ruido blanco. Se define como aquel ruido que presenta una densidad espectral de potencia constante. Un ejemplo de este ruido es el generado por una cascada de agua (Figura 1.6).

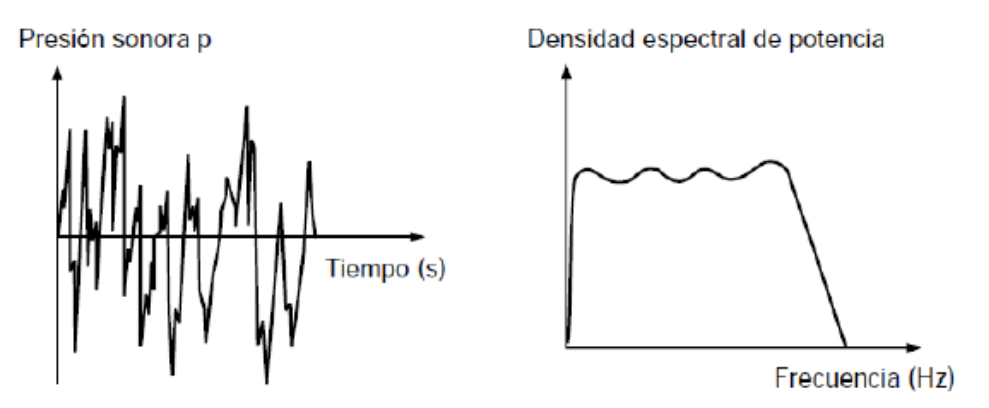

*Figura 1.6.- Se muestra la gráfica del ruido y de su espectro de frecuencia.*

#### **1.7 El Sonómetro**

El sonómetro se puede definir como un dispositivo de medida que sirve para medir niveles de presión sonora. En concreto, el sonómetro mide el nivel de ruido que existe en determinado lugar y en un momento dado. La unidad con la que trabaja el sonómetro es el decibel (dB).

El sonómetro, en cuanto al tiempo entre las tomas de nivel está programado, depende del propio modelo como se observa en la Figura 1.7. Algunos sonómetros permiten un almacenamiento automático que va desde un segundo, o menos, hasta las 24 horas. Además, hay sonómetros que permiten programar el inicio y el final de las mediciones con antelación.

Esté esta divido en tres secciones principales:

- Un **micrófono** con una respuesta en frecuencia similar a la de las audiofrecuencias, generalmente, entre 8 Hz y 22 kHz.
- Un circuito **amplificador** que procesa electrónicamente la señal.
- Un **Indicador de Nivel de Potencia**. (Vúmetro, Led, Pantalla Digital, Etc.)

Dependiendo el objetivo de las mediciones, existen cuatro clases de sonómetros:

- **Tipo 0:** *Sonómetros Patrones*, se utiliza en laboratorios para obtener niveles de referencia.
- **Tipo 1:** *De Precisión*, permite el trabajo de campo con precisión.
- **Tipo 2:** *De Precisión y Uso General*, permite realizar mediciones generales en los trabajos de campo.
- **Tipo 3:** *De Inspección*, es el menos preciso y sólo permite realizar mediciones aproximadas, por lo que sólo se utiliza para realizar reconocimientos.

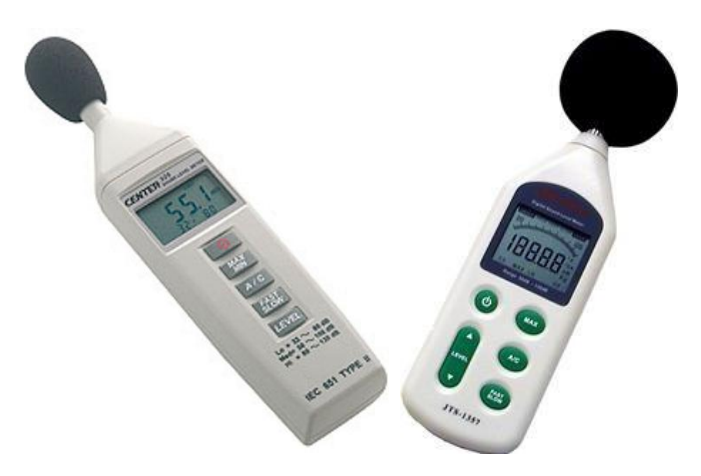

*Figura 1.7.- Diferentes modelos de sonómetros convencionales*

La circuitería electrónica permite al sonómetro realizar diversas funciones. Por ejemplo: Los sonómetros suelen disponer de un interruptor etiquetado como Range (rango) que permite elegir un rango dinámico de amplitudes específico, para conseguir una buena relación señalruido en la lectura. Por ejemplo, puede haber tres posiciones: 20-80 dB, 50-110 dB o 80-140 dB. De estos intervalos, el más usado es el segundo que va desde el nivel de confort acústico hasta el umbral de dolor. El tercer tipo es el que se utiliza para medir situaciones de contaminación acústica muy degradada. Los sonómetros más modernos y de mejor calidad tienen rangos tan elevados, que se asegura una medida correcta en la mayoría de las ocasiones\*.

De igual modo que se permite realizar ponderación en frecuencia, la circuitería electrónica también permite hacer una ponderación en el tiempo, su unidad de procesado permite realizar medidas globales, o bien, por bandas de frecuencias, con diferentes respuestas temporales como son:

- **Lento (Slow, S):** Valor (promedio) eficaz de aproximadamente un segundo.
- **Rápido (Fast, F):** valor (promedio) eficaz por 125 milisegundos. Son más efectivos ante las fluctuaciones.
- **Por Impulso (Impulse, I):** valor (promedio) eficaz 35 milisegundos. Mide la respuesta del oído humano ante sonidos de corta duración.
- **Por Pico (Peak, P):** valor de pico. Muy similar al anterior, pero el intervalo es mucho más corto entre los 50 y los 100 microsegundos.

Para su funcionamiento, la señal que es entregada por el micrófono y acondicionada por el preamplificador pasa por una serie de circuitos amplificadores para acomodar el rango de lectura con los niveles a medir, y pasa a la red de ponderación. Estas redes se introducen para que el sonómetro tenga una respuesta similar a la del oído humano. Las curvas de ponderación dan cuenta de la distinta sensibilidad del oído humano para cada frecuencia, y se corresponde con las curvas de igual nivel de sonoridad o curvas isofónicas. La escala del indicador de nivel de frecuencia está en decibeles: 0 dB corresponde a un cambio de presión del aire de 20 *µPa* y 120 dB equivale a un cambio de 20 *Pa\**.

#### **1.8 Curvas de Ponderación**

La medida del nivel de presión sonoro NPS significa que no se aplica ningún tipo de acentuación ni atenuación a ninguna de las frecuencias integrantes del sonido objeto de análisis.

Debido a la diferente sensibilidad del oído a las distintas frecuencias, los valores obtenidos haciendo uso de la escala lineal no guardan una relación directa con la sonoridad del sonido en cuestión. Con el objeto con que la medida realizada sea más representativa de la sonoridad asociada a un sonido cualquiera, los sonómetros incorporan una red de ponderación. Las curvas más usadas para los sonómetros son la Curva A y Curva C, como se observa en la Figura 1.8.

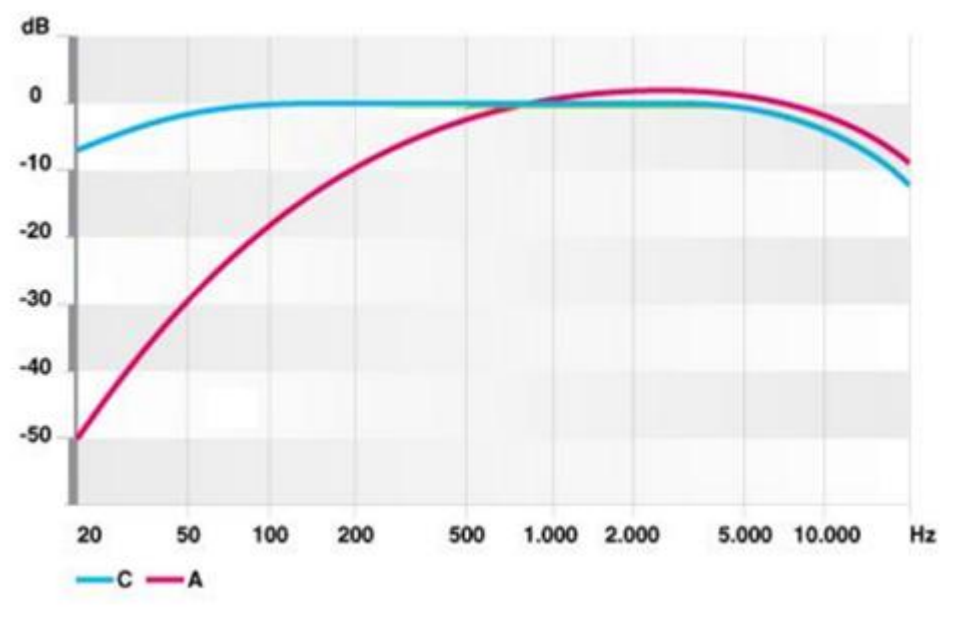

*Figura 1.8.- Curvas de Ponderación.*

En los sonómetros, el interruptor etiquetado como Weighting permite seleccionar la curva de ponderación que va a ser usada:

Curva A (). Mide la respuesta semejante al oído, ante un sonido de intensidad baja, con una percepción logarítmica del oído humano, aunque los estudios de psicoacústica modernos cuestionan esta afirmación. Se utiliza para establecer el nivel de contaminación acústica y el riesgo que sufre el hombre al ser expuesto a la misma.

Curva C (). Mide la respuesta del oído ante sonidos de gran intensidad. Es tanto, o más empleada que la curva A, a la hora de medir los niveles de contaminación acústica. También se utiliza para medir los sonidos más graves

Curva D (). Se utiliza, casi exclusivamente, para estudiar el nivel de ruido generado por los aviones.

Curva U (). Es la curva de más reciente creación y se utiliza para medir ultrasonidos, no audibles por los seres humanos.

#### **1.9 Micrófono**

Un micrófono es un elemento capaz de captar ondas sonoras convirtiendo la potencia acústica en eléctrica de similares características ondulatorias. Para ello se necesita la combinación escalonada de dos tipos de transductores. El primero de ellos consiste en un diafragma. Su misión es transformar las variaciones de presión en vibraciones mecánicas. El segundo transforma las vibraciones mecánicas recibidas en magnitudes eléctricas. El conjunto de los dos transductores puede considerarse como uno electroacústico\*.

#### **Características de un Micrófono**

Rango Dinámico. Rango de niveles sonoros en los que la señal eléctrica que produce el micrófono es suficiente alta para ser utilizada. Está relacionado con la amplitud de la onda sonora que llega al micrófono.

Respuesta en Frecuencia. Se caracteriza por la intensidad de la señal eléctrica producida por un micrófono, para una amplitud determinada de la presión de la onda sonora, a diferentes frecuencias.

El más frecuente en sistemas de sonido profesional es:

Micrófono de Condensador

Para el desarrollo de este proyecto se utilizara un micrófono de condensador, debido a ello, de los cuatro tipos mencionados solo se tratara del Micrófono de Condensador.

#### **1.9.1 Micrófono de Condensador**

Los micrófonos de condensador poseen una incomparable calidad de respuesta. Además pueden ser tan pequeños que son fáciles de esconder. Este micrófono posee un principio de generación electroestático. Un diafragma de metal ultra delgado es fuertemente estirado sobre una pieza plana de metal o cerámica. En la mayoría de los micrófonos de condensador una fuente de poder provee una carga eléctrica entre ambos elementos. La placa posterior está fija y alimentada con una tensión, mientras que la placa anterior, el diafragma, se desplaza al recibir variaciones de presión (Figura 1.10)\*.

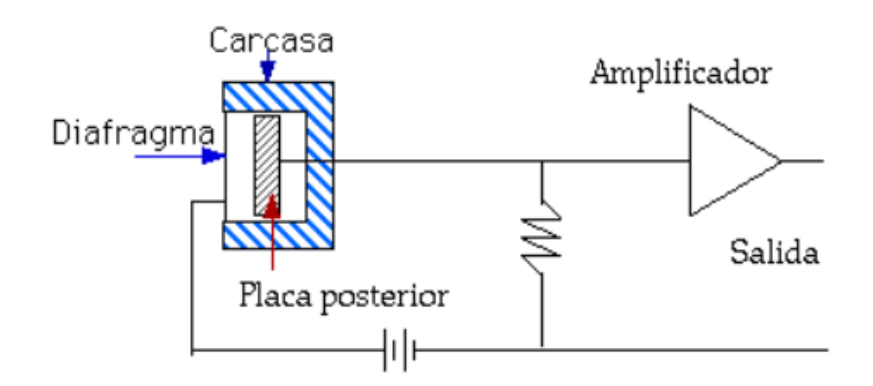

*Figura 1.10.- Constitución Básica de un Micrófono de Condensador*

Las ondas sonoras que golpean el diafragma causan fluctuaciones en la carga eléctrica que deben ser posteriormente amplificadas en el preamplificador. Dicho preamplificador puede estar integrado al cuerpo del micrófono o estar ubicado en un dispositivo separado.

Recordemos que un condensador almacena carga cuando se le suministra un potencial eléctrico. La ecuación que describe el fenómeno es:

 $q = CV$ 

Donde:

 $q = C \arg a$ , en Culombios.  $C = Capacidad$ , en Faradios.  $V =$  Potencial, en voltios.

La variación de la capacitancia, al cambiar la distancia entre las placas, producirá una variación de voltaje.

Este tipo de micrófono produce la mejor respuesta de frecuencia por lo cual son los más utilizados en grabaciones profesionales. Debido a que responde a variaciones de presión se clasifican en los micrófonos de presión, y como consecuencia de ello tienen una respuesta omnidireccional.

#### **Características direccionales básicas de los micrófonos.**

Una de las características más importante de los micrófonos, es su direccionalidad, ya que, de acuerdo con cada tipo ambiente acústico o del programa a grabar, se requerirá un patrón polar distinto.

Existen tres tipos básicos de patrones: unidireccional, bidireccional y omnidireccional, aunque se pueden conseguir otros patrones combinando los tipos básicos.

La ecuación polar, en su forma general es:

$$
\rho = A + B\mathcal{C}os\theta
$$

Donde:  $A + B = 1$ 

Los valores particulares de A y B definirán el tipo de respuesta. Por lo cual tenemos que (Figura 1.11):

 $A = 1$  y  $B = 0$ : Patrón Omnidireccional. Son los que reciben por igual sonidos procedentes de cualquier dirección. En este caso el micrófono responde sólo a variaciones de presión.

 $A = 0$  y  $B = 1$ : Patrón Bidireccional. Reciben ondas procedentes de los dos sentidos en la dirección de su eje, resultado totalmente sordo a los sonidos que le llegan perpendicularmente. En este caso se tiene que el micrófono responde sólo a velocidad.

 $A = B = 0.5$ : Patrón Cardioide. Su respuesta polar tiende a ser directiva y recibe correctamente la señales procedentes de la zona delantera disminuyendo su sensibilidad a medida a que se aleja de esta dirección, en el eje perpendicular presenta una captación notable. Este sistema equivale a sumar un elemento de velocidad con uno de presión.

 $A = 0.375$  y  $B = 0.625$ : Patrón Supercardioide. La diferencia fundamental con el cardiode reside en su pequeño lóbulo trasero, que indica cierta sensibilidad ante los sonidos traseros.

 $A = 0.25$  y  $B = 0.75$ : Patrón Hiper-cardioide. Comparte las mismas características que el Patrón Supercardioide. Pero los puntos de mínima sensibilidad se encuentran en las diagonales de los cuadrantes posteriores, aproximadamente en 135° y 225°.

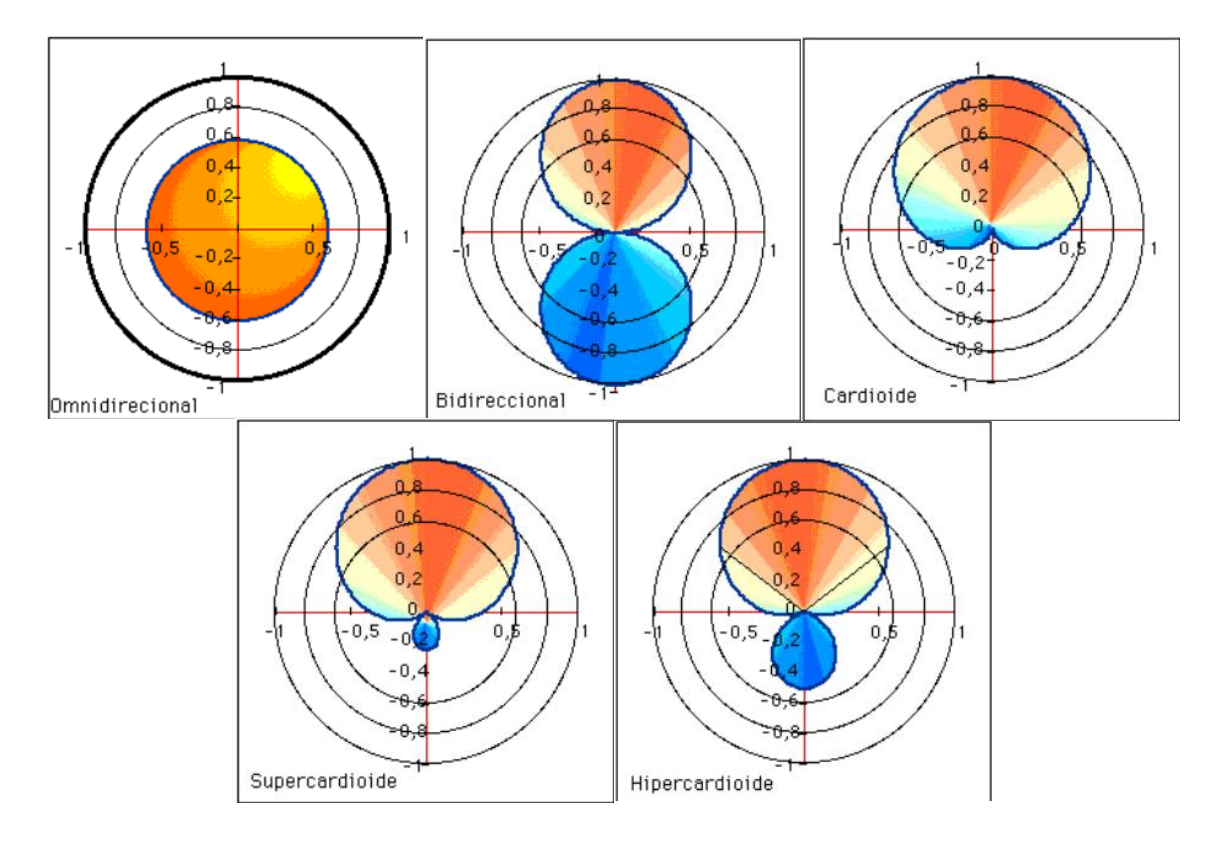

*Figura 1.11.- Diagramas Directivos.*

#### **1.10 Tarjeta de sonido**

Es una tarjeta para expansión de capacidades que sirve para la entrada y salida de audio entre la computadora y el exterior por medio de puertos de audio. La tarjeta de audio se inserta dentro de las ranuras de expansión ó "Slots" integradas en la tarjeta principal. Todas las tarjetas de sonido integran varios puertos para conectar los dispositivos externos tales como bocinas, micrófonos, teclados musicales, etc. (Figura 1.12)\*.

Los componentes principales de una tarjeta de sonido son:

- El procesador especializado que se llama PSD (Procesador de Señales Digitales) cuya función es procesar todo el audio digital (eco, reverberación, efectos 3D, etc.).
- El Convertidor Digital Analógico que permite convertir los datos de audio de la computadora en una señal analógica que luego será enviada al sistema de sonido (como por ejemplo altavoces o un amplificador).
- El Convertidor Analógico Digital que permite convertir una señal analógica de entrada en datos digitales que puedan ser procesados por el ordenador.
- Un conector MIDI, por lo general de color dorado, se utiliza para conectar diversos instrumentos musicales. Puede servir como puerto de juegos para conectar un controlador que posee a su vez un conector D-sub de 15 patillas.
- Las entradas auxiliares (AUX-in), poseen un zócalo blanco, que se utiliza para conectar las fuentes internas de audio, como si fuera una tarjeta sintonizadora de TV.

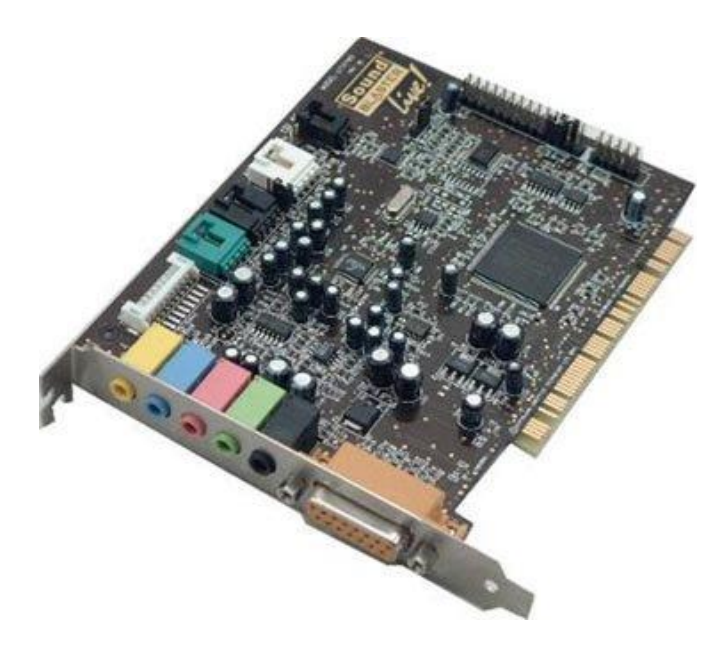

*Figura 1.12.- Las tarjetas de sonido permiten el procesamiento de audio, aumentando el rendimiento de la PC.*

#### **1.10.1 Funciones básicas**

Las funciones principales de estas tarjetas son la generación o reproducción de sonido y la entrada o grabación del mismo. Para reproducir sonidos, las tarjetas incluyen un chip sintetizador que genera ondas musicales. Este sintetizador solía emplear la tecnología FM, que emula el sonido de instrumentos reales mediante pura programación; sin embargo, una técnica relativamente reciente ha eclipsado a la síntesis FM, y es la síntesis por tabla de ondas (*WaveTable*).

En *WaveTable* se usan grabaciones de instrumentos reales, produciéndose un gran salto en calidad de la reproducción, ya que se pasa de simular artificialmente un sonido a emitir uno real. Las tarjetas que usan esta técnica suelen incluir una memoria ROM donde almacenan dichos "samples"; normalmente se incluyen zócalos SIMM para añadir memoria a la tarjeta, de modo que se nos permita incorporar más instrumentos a la misma.

La mayoría de las tarjetas de sonido implementan 4 funciones básicas:

**Reproducción:** la tarjeta debe ser capaz de reproducir audio, ya sea desde lectores de CD o DVD, o desde archivos guardados en el disco duro, usando formatos como WAV, MP3, MIDI, etc.

**Captura:** la placa de sonido debe poder almacenar audio procedente de una fuente externa (micrófono, instrumentos musicales, etc.).

**Síntesis de audio:** o lo que es lo mismo, la creación de sonido

**Procesamiento de sonido:** la tarjeta de sonido aplica su capacidad de procesamiento, ahorrando todo ese trabajo a la CPU.

# **CAPITULO II**

# **AMBIENTE GRÁFICO DE LABVIEW**

#### **AMBIENTE GRAFICO DE LABVIEW**

#### **2.1 Panel frontal**

Labview fue diseñado para el control de instrumentos electrónicos usados para el desarrollo de sistemas de instrumentación, también llamado instrumentación virtual, este es el antecedente por el cual los desarrolladores del software decidieron que los ficheros de Labview 2010 se almacenaran electrónicamente con la extención.vi (*Virtual Instrument*).

El concepto de instrumento virtual también surge de las dos ventanas principales de programación, panel frontal y el diagrama de bloques que son los utilizados por el programador para la creación de los instrumentos virtuales.

El panel frontal se construye con controles e indicadores, los cuales son las entradas y salidas interactivas del *VI*, respectivamente como se muestra en la Figura 2.1. Los controles pueden ser botones de mando, pulsadores, interruptores, diales u otros dispositivos de entrada. Los indicadores son gráficos, led's u otros dispositivos visualizadores. Los controles simulan los dispositivos de entrada y suministran datos al diagrama de bloques del *VI*. Los indicadores simulan los dispositivos de salida del instrumento y visualizan los datos que el diagrama de bloques adquiere o genera.

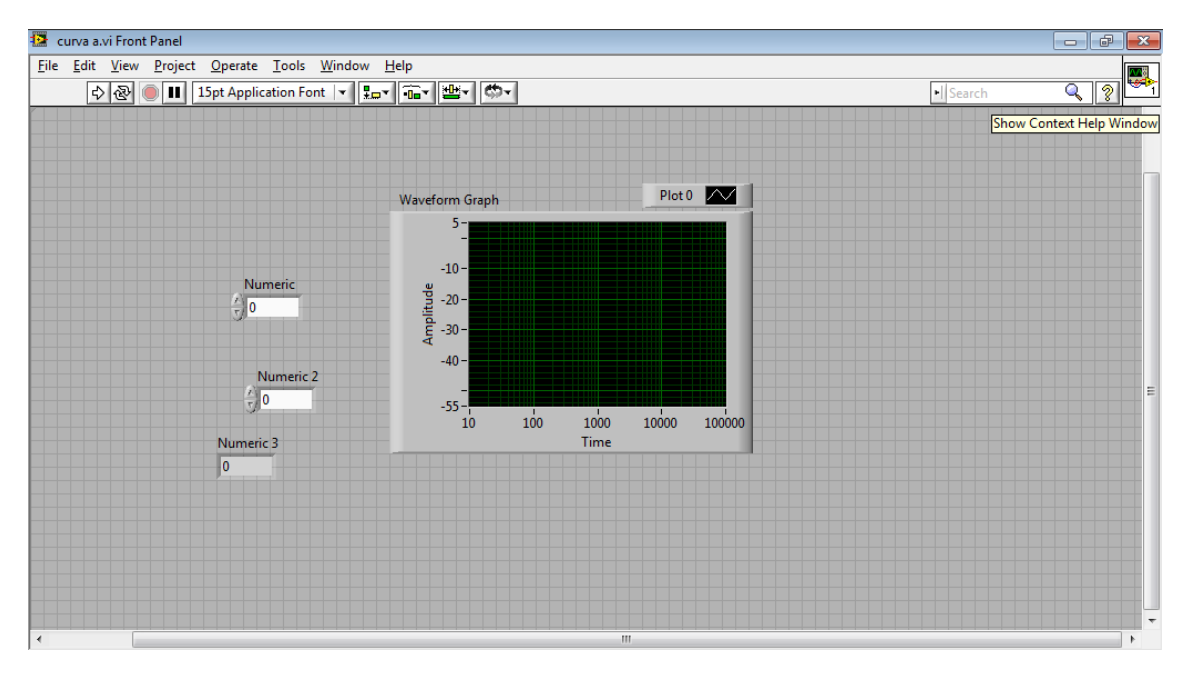

*Figura 2.1.- El panel frontal es la entrada y la salida de datos, en este ejemplo la entrada son los controles dial y la salida el graficador de ondas.*

En un instrumento físico (osciloscopio, multimetro, generador de señales, etc.) la circuitería interna es lo que permite procesar inmediatamente un arreglo de dispositivos electrónicos y eléctricos de una señal de entrada para obtener una señal de salida.

#### **2.2 Diagrama a bloques**

El diagrama de bloque contiene el código fuente grafico. Los objetos del panel frontal aparecen como terminales en el diagrama de bloque. Adicionalmente, el diagrama de bloque contiene funciones y estructuras incorporadas en las bibliotecas de Labview 2010. Los cables conectan cada uno de los nodos en el diagrama de bloques, incluyendo controles e indicadores de terminal, funciones y estructuras.

El diagrama de bloques es para un instrumento virtual lo que la circuitería para un instrumento físico, el diagrama de bloques es donde se lleva a cabo las operaciones necesarias para obtener los resultados deseados a partir de los datos de entrada, por lo tanto, es el espacio que tiene disponible el programador para crear instrumentos virtuales a partir de los algoritmos de programación.

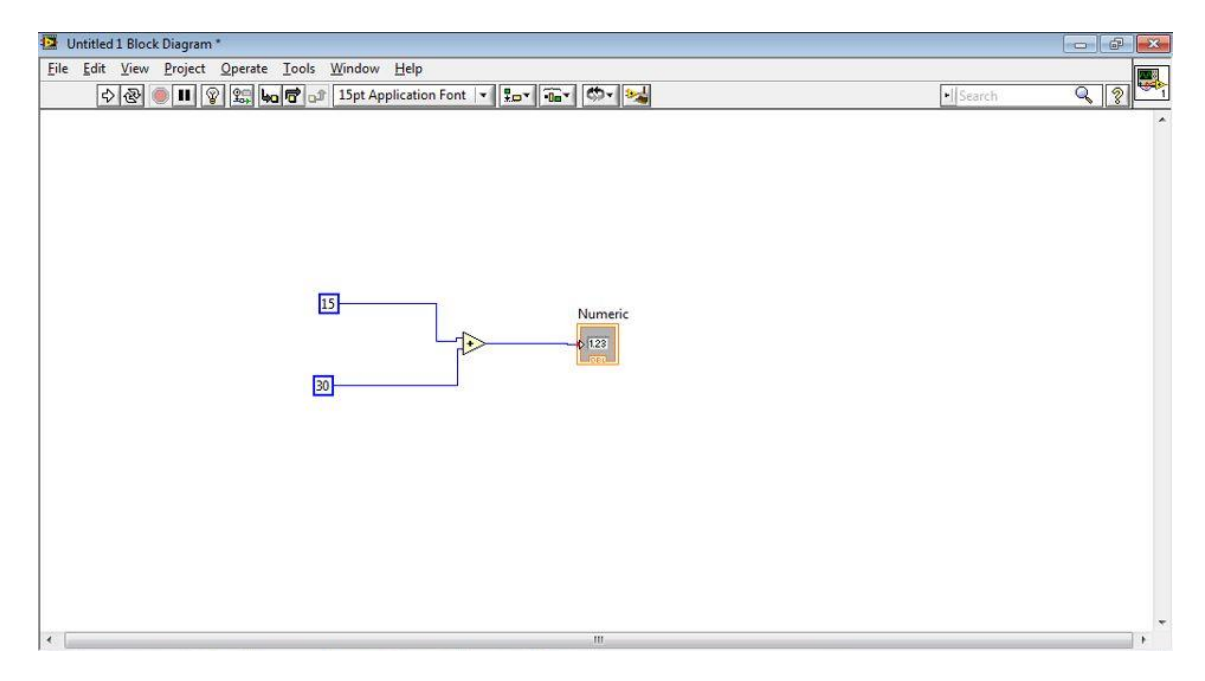

*Figura 2.2.- El diagrama de bloques es el espacio disponible para programar.*

El diagrama de bloques está conectado al panel frontal, de la misma forma aparecen algunos de los mismos elementos que en el panel frontal, pero en forma de íconos. En la Figura 2.2 se puede notar los elementos idénticos a los indicadores y botones que se encuentran en el panel frontal, que emulan a un instrumento físico, pero representados por íconos que están conectados con cables virtuales a los generadores de señal y graficadores.

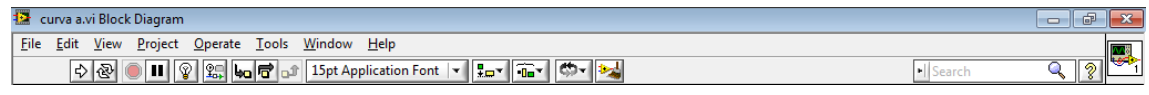

Figura 2.3.- Barra de herramientas.

En la Figura 2.3 se puede apreciar en la parte superior de cada ventana que hay una barra de herramientas que es de gran utilidad en el desarrollo de los *VIs* (Instrumentos Virtuales).

#### **2.3 Menús**

#### **2.3.1 Paletas de funciones**

Para programar en Labview se colocan sobre el panel frontal o el diagrama de bloques, y funciones o controles según la necesidad del programador, pero para acceder a ellos se hace el uso de los menús flotantes, llamados paletas de funciones y controles, la paleta de funciones para el diagrama de bloques y la paleta de controles para el panel de frontal, como se muestra en la Figura 2.4.

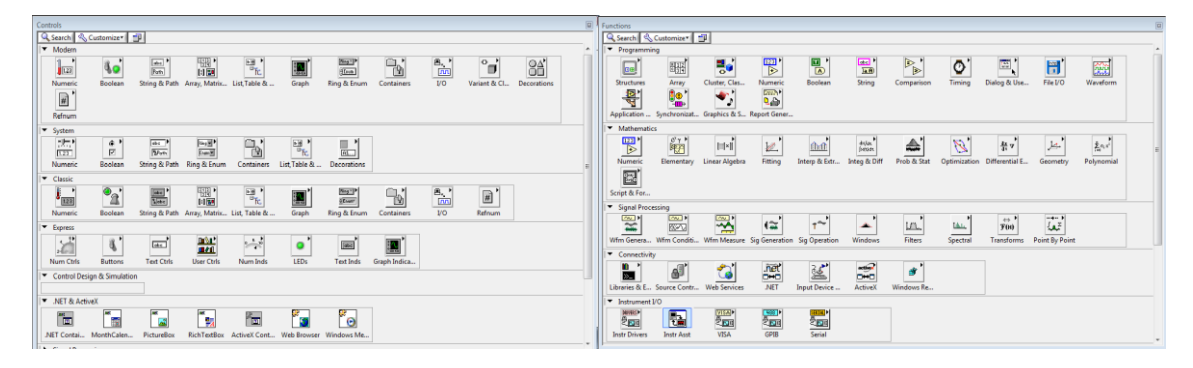

*Figura 2.4.- Paleta de controles y Paleta de funciones.*

#### *2.3.2 Controles del panel frontal*

El Menú de controles se despliega en la ventana del panel frontal, para construir el panel frontal hay que utilizar los controles e indicadores de la paleta de Controles. Los controles pueden ser botones de mando, pulsadores, diales y otros dispositivos de entrada. Los indicadores pueden ser gráficos, led's y otros visualizadores.

Los controles simulan los dispositivos de entrada del instrumento y suministran datos al diagrama de bloques del *VI*. Los indicadores simulan dispositivos de salida del instrumento y visualizan los datos que adquiere o genera el diagrama de bloques (Figura 2.5.).

|                                                                                                    | · Search                                                                |       |
|----------------------------------------------------------------------------------------------------|-------------------------------------------------------------------------|-------|
| The contract of the contract of the con-<br>Search<br>← Controls<br>Modern<br>$\boxed{abc}$<br>۹o<br>123<br>P <sub>ath</sub><br>Numeric<br>String & Path<br>Boolean<br>  959 M<br>$\begin{array}{c} \mathbb{H} \\ \mathbb{H} \end{array}$<br>$\mathbb{R}$<br>$[3]$ $[3]$<br>- Graph<br>Graph<br>Array, Matrix<br>List, Table &<br>$\frac{B}{D}$<br>Bing <sup>-</sup><br>灦<br>瀷<br>ĿIJ<br>Enum <sup>1</sup><br>Containers<br>V <sub>O</sub><br>Ring & Enum<br>Waveform C Waveform G<br>XY Graph<br>$\overline{\mathbb{C}}$<br>$\frac{84}{1}$<br>$\boxed{\boldsymbol{\#}}$<br>HXII<br>IJ<br>$\begin{array}{c}\n\hline\n\text{1B} \\ \hline\n\text{2C} \\ \hline\n\text{3D} \\ \hline\n\text{4D} \\ \hline\n\text{4D} \\ \hline\n\text{4D} \\ \hline\n\text{4D} \\ \hline\n\end{array}$<br>Intensity Chart Intensity Gra Digital Wave Mixed Signal<br>Variant & CL<br>Decorations<br>Refnum<br><b>Express</b><br>$\mathbf{r}$<br>K<br><b>User Controls</b> | of the product of the state of the local<br>覊<br>Ex XY Graph<br>瀷<br>EE | Q   2 |
| Compass Plot<br>Error Bar Plot<br><b>Feather Plot</b><br>Select a Control<br>Ye<br>$\mathbf{e}$<br>$\mathbbmss{}$<br>Controls<br>3D Picture                                                                                                    | XY Plot Matrix<br>3D Graph                                              |       |

*Figura 2.5.- Paleta de controles y paleta de indicadores gráficos del panel frontal.*

Por ser Labview un ambiente gráfico de programación, pone en énfasis especial con respecto al uso de los indicadores gráficos. Los indicadores gráficos se despliegan en el submenú flotante nombrado *Graph* que ofrece varias opciones para la representación gráfica de los datos de salida. Sin embargo, no todas las opciones destacan principalmente dos como se muestra en la Figura 2.6, el *Waveform Chart* y *Waveform Graph*.

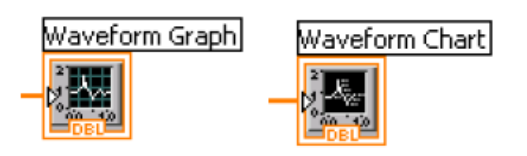

*Figura 2.6.- Indicadores gráficos: Waveform Chart y Waveform Graph.*

#### **2.3.3 Funciones del diagrama de bloques**

La paleta de Funciones aparece en la ventana del diagrama de bloques contiene *subVIs* que se usan para crear los *VIs*. La paleta de funciones es un Menú que contiene otros submenús que proveen funciones y estructuras predeterminadas para la programación en el lenguaje de Labview y dependiendo de las necesidades se seleccionan las funciones apropiadas (Figura 2.6).

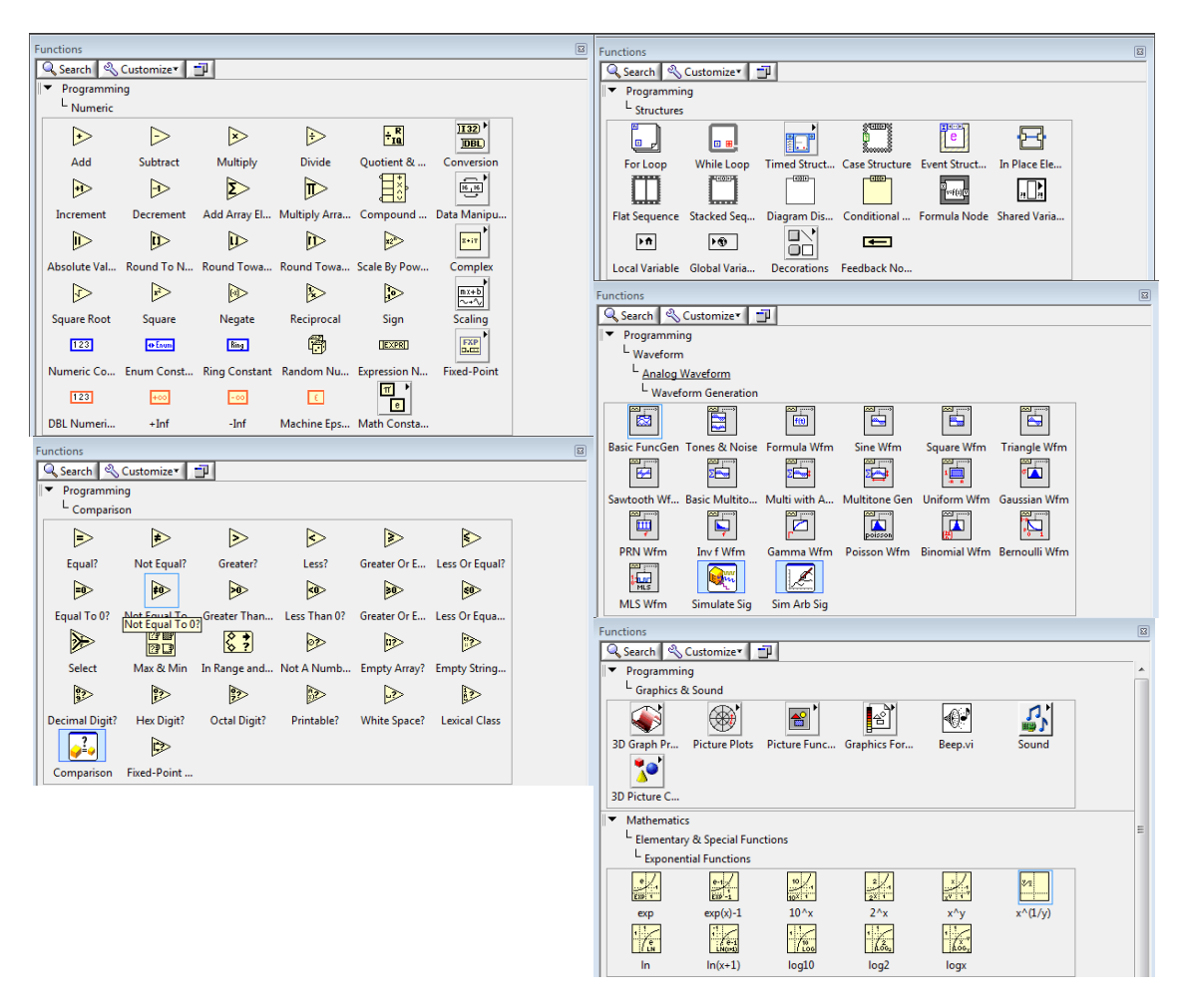

*Figura 2.6.- Submenús de funciones y sus diferentes herramientas de trabajo.*

#### **2.4 Descripción de las estructuras empleadas**

Una estructura es un elemento del control del programa. Las estructuras controlan el flujo de datos con instrucciones de forma condicional o repetirlo cierto número de veces en un *VI*. En Labview existen estructuras como: While, For, Case, Sequence, Formula Node, etc. Todas las estructuras pueden ser solicitadas desde la paleta de funciones del diagrama de bloques de la siguiente forma (Figura 2.7):

Functions >> All Functions >> Structures >> While/For/Case/Sequence…

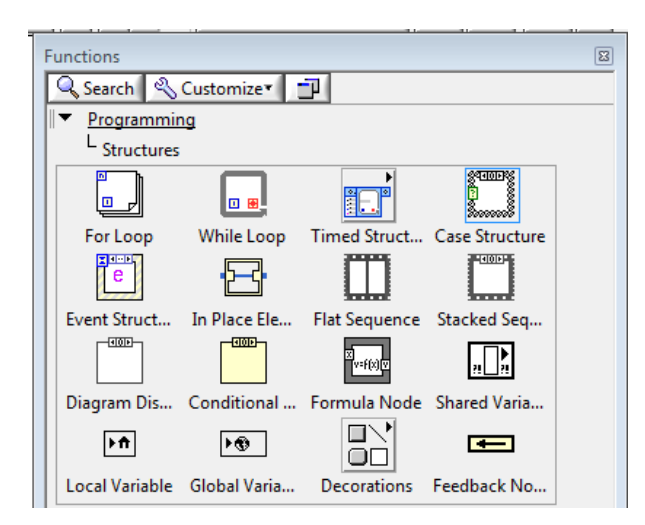

*Figura 2.7.- Estructuras dentro de la paleta de funciones del diagrama de bloques.*

Intentaremos explicar el funcionamiento de ellas y el uso que les podemos dar con ejemplos:

La estructura W*hile* es una estructura que repite una sección de código hasta que se cumpla una condición determinada. En la Figura 2.8 aparece la terminal de iteración es el cuadro azul con el símbolo  $\langle i \rangle$ . El valor de esta terminal es un valor entero que aumenta en uno cada iteración empezando desde cero hasta llegar a la condición de fin.

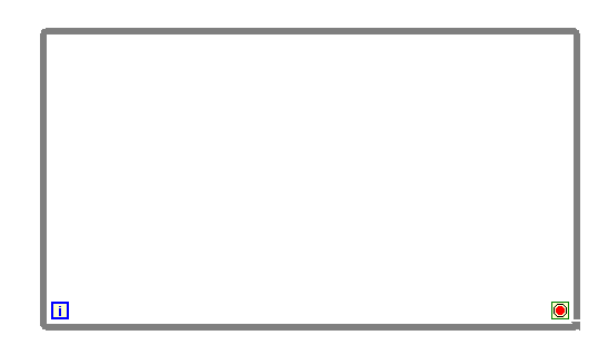

*Figura 2.8.- Estructura While.*

La estructura *For* ejecuta una sección de código un determinado número de veces. Esta estructura consta de dos terminales numéricas. En la Figura 2.9 se muestra la terminal de iteración < i >, está en el interior de la estructura y se va incrementando en una unidad por cada iteración empezando desde cero. Contiene una terminal de cuenta y se simboliza < N > y en ella se asigna el número de iteraciones.

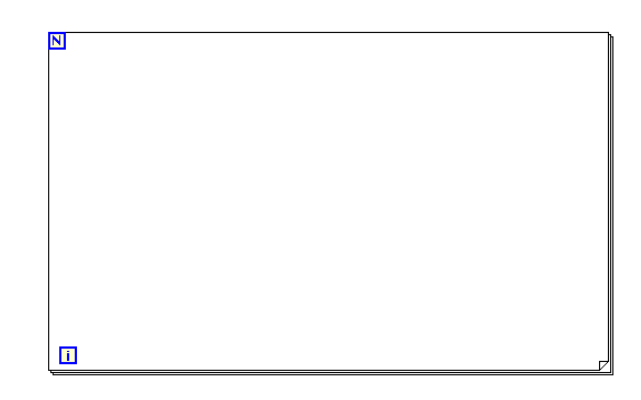

*Figura 2.9.- Estructura For.*

La estructura *Case*, son dos o más subdiagramas de manera que solo uno de ellos se ejecuta (el que cumpla la condición) cuando la estructura se ejecuta. Esto depende del valor en que se forme la circuitería al selector representado con el símbolo < ? > (Figura 2.10).

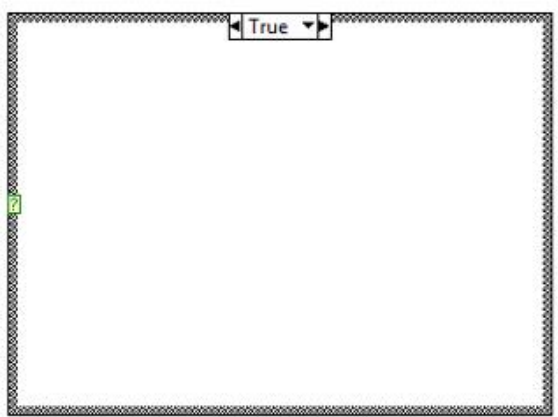

*Figura 2.10.- Estructura Case.*

La estructura *Sequence*, que se ilustra como diapositivas o negativos de una película, ejecuta los diagramas de bloques de forma secuencial. En lenguajes de programación convencionales el código se ejecuta en el orden en que va apareciendo, se utiliza esta estructura para controlar el orden en que los nodos se van ejecutando (Figura 2.11).

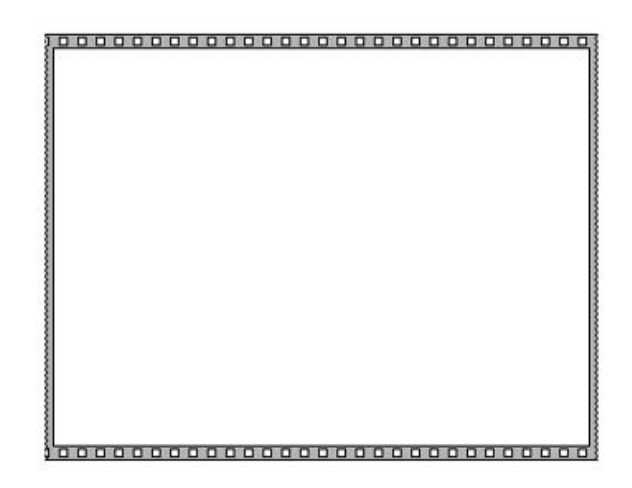

*Figura 2.11.- Estructura Sequence.*

La estructura *Formula Node* se utiliza para ejecutas fórmulas matemáticas directamente. Es muy práctico cuando una ecuación es de muchas variables y de otra forma sería muy complicado. Esta estructura contiene una serie de sentencias que se pueden definir como una asignación que usa operadores y funciones, que también pueden ser declaraciones de variables, bucles o sentencias de condición (Figura 2.12).

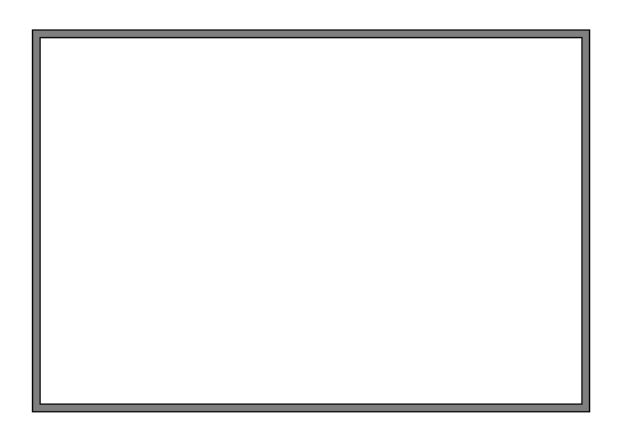

*Figura 2.12.- Estructura Formula Node.*
# **CAPITULO III**

## **PLATEAMIENTO Y CONTENIDO DEL SONÓMETRO**

### **PLATEAMIENTO Y CONTENIDO DEL SONÓMETRO**

#### **3.1 Descripción del sonómetro**

En este capítulo se describirán los motivos por los cuales se desarrollara este proyecto. En primera estancia, se planeo diseñar un sonómetro virtual por medio del programa de Labview de National Instruments.

Las características principales que se propusieron como contenido del sonómetro virtual son las siguientes:

- Se propone que el patrón de radiación del micrófono de la PC sea omnidireccional, con una respuesta en frecuencia de entre 20 Hz a 20 kHz, por lo que se consulto con los fabricantes de HP estos datos.
- La adquisición de datos será a través de la tarjeta de audio de la computadora, por lo que en este caso particular es proporcionada por la Laptop HP.
- El sonómetro deberá contener la respuesta lineal, la respuesta en ponderación A y en ponderación C, dando una posibilidad de opción de escoger una de las tres respuestas y ser capaz de hacer una medición precisa con la misma señal de entrada simultáneamente.
- En el programa se incluirá un indicador de nivel de potencia accesible y entendible para el usuario en las tres respuestas de ponderación ya antes mencionadas.
- Se podrá demostrar gráficamente una visualización de la señal de entrada, para una mejor comprensión de lo que se está realizando por parte del usuario, de la señal adquirida.

De acuerdo con la norma NMX-AA-059-1978 (Sonómetro de Precisión Acústica), se estable la clasificación de los tipos de Sonómetro, apegándose a los puntos mencionados. Con esto se planea que el sonómetro que se desarrollara, es del Tipo 2, siendo de precisión exacta y para un uso general, permitiendo en un futuro realizar mediciones en los trabajos de campo.

El sonómetro virtual del Tipo 2 contara con un intervalo de 20 – 120 dB, porque para el campo laboral es el más requisitado por el nivel de confort acústico, y no a si sobrepasar el umbral de dolor, para un mejor uso general.

Una propuesta para el sonómetro virtual es permitir hacer una ponderación en el tiempo, procesando realizar varias mediciones por bandas de frecuencia con una respuesta temporal Slow, Impulse y Fast.

Con respecto a la respuesta lineal, se pretende cumplir con la expresión logarítmica de exponencial 10, es decir:

$$
dB = 10 \log_{10} \frac{P_{OUT}}{P_{IN}}
$$

Capaz de desplegar un resultado a la salida de modo visual de forma gráfica para el usuario. Con respecto a la ponderación A y C, se proyectara a razón de las curvas de ponderación obtenidas de la norma NMX-AA-059-1978, y de igual forma mostrarlas en el interfaz gráfico para un mayor facilidad de comprensión por el usuario.

#### **3.2 Aplicaciones a futuro**

Este proyecto es desarrollado con la finalidad de ayudar a la comunidad estudiantil e intentando innovar cada día algunos intereses hacia las industrias de diseño y empresas dirigidas al desarrollo, buscando un sentido didáctico para un uso de consulta, intentando descubrir e inventar nuevos proyectos dentro del crecimiento del país.

Este diseño está hecho con el fin de conseguir una satisfacción y comprensión hacia el usuario, para tomar el sonómetro virtual como primer instancia anulando así la necesidad o algún tipo de molestia de cargar con un sonómetro físico. Además de que en ocasiones es muy inestable obtener uno, ya sea por motivos económicos, o por su escasez en el mercado, llegando a ser más provechoso de forma virtual (Figura 3.1).

Beneficiando en un futuro a los alumnos, con la disponibilidad de tener un sonómetro virtual, en donde se podrá aprovechar como una herramienta útil, de consulta rápida al hacer alguna medición en un lugar de presión sonora. Todo esto para que los alumnos, tengan una fácil comprensión y a la vez una ayuda para el aprendizaje en lo referente a la acústica, siendo este proyecto una herramienta sencilla de apoyo, de consulta y ayuda.

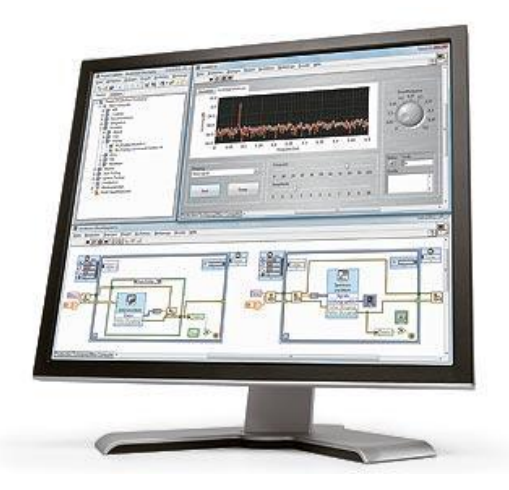

*Figura 3.1.- Desarrollo virtual a futuro*

# **CAPITULO IV**

## **CURVAS DE PONDERACIÓN PROGRAMADAS EN LABVIEW**

### **CURVAS DE PONDERACIÓN PROGRAMADAS EN LABVIEW**

#### **4.1 Programación de las curvas ponderación**

#### **4.1.1 Curva de ponderación A**

Primeramente es necesario obtener el valor de la curva de ponderación A, y para esto se debe aprender a programar dicha curva. Con la siguiente *ecuación*<sup>1</sup> es posible calcular los valores ponderados A y está dada por la expresión:

$$
A(f) = \frac{12200^2 f^4}{(f^2 + 20.6^2)(f^2 + 12200^2)} \times \frac{1}{(f^2 + 107.7^2)^{0.5} (f^2 + 737.9^2)^{0.5} \cdots \cdots \cdots (1)}
$$

El resultado de calcular esta expresión es lineal, pero para el propósito es necesario tenerlo en decibeles, por lo que se tiene que hacer una conversión con la siguiente fórmula:

$$
dB(A) = 20 \log_{10} \frac{A(f)}{A(ref)} \dots \dots \dots \dots (2)
$$

Donde:

 $dB(A)$  = Nivel de presión sonora.

A(*f*) = Valor de referencia X a cierta frecuencia.

A(*ref*) = Valor de referencia a 1 kHz.

Para calcular A(*ref*) se usa un valor de 1 kHz y para sustituirlo en la ecuación 1, el valor calculado es de 0.7943463957. Una vez obtenido el valor de A(*ref*) se sustituye en la ecuación 2:

$$
dB(A) = 20 \log_{10} \frac{A(f)}{0.7943463958} \dots \dots \dots \dots (3)
$$

Se puede observar en la ecuación 1, que para calcular A(*f*) se debe elevar al cuadrado y a la cuarta potencia la frecuencia, haciendo uso de las estructuras y de los *subVIs* de Labview es posible obtener este resultado. Después es necesario trasladar las ecuaciones al diagrama de bloques y el panel frontal.

Página 40 <sup>1</sup> Dr. Lizana Paulín Pablo Roberto, Algoritmo para la obtención de las curvas de ponderación A y C. Instituto Politécnico Nacional, México D.F., 2012.

La estructura *for\** es la más útil para programar las ecuaciones 1 y 3. Esta estructura tiene dos terminales numéricas  $\langle i \rangle$  y  $\langle N \rangle$ , a través de las que se generará un arreglo de los valores que determinara los puntos por los cuales pasará la curva de ponderación. En el panel frontal se crean dos controles de entrada de datos, uno de ellos se utilizara para indicar desde que frecuencia se desea empezar el cálculo, mientras que el otro indica hasta qué valor llegara.

Al crear un control en el panel frontal inmediatamente se crea un icono en el diagrama de bloques. En la terminal numérica < N > de la estructura *for* se conecta con un cable virtual al control que indicará hasta que frecuencia llegará el cálculo. Después, dentro de la estructura se coloca un *subVIs ADD* en el cual en una de sus entradas ( $x$  ó  $y$ ) se liga el valor numérico  $\langle i \rangle$ de la estructura mientas que en la otra terminal de entrada que quedó libre, se coloca el control que indica desde donde empieza el cálculo, esto se hace con la finalidad de obtener un barrido de frecuencias uno en uno desde la condición de inicio hasta a la condición final. Por lo tanto, la salida de ese *subVIs* será frecuencia en distintos intervalos de tiempo, siguiendo la ecuación 1, se requiere que la frecuencia se eleve al cuadrado y a la cuarta potencia, para esto se hace el uso del *subVIs Multiply* conectado en sus entradas el mismo valor que sale del *subVI ADD*, entonces como la salida es el producto (x \* y), lo que se obtiene es el cuadrado del valor de entrada. Para obtener el valor de la cuarta se sigue el mismo procedimiento, pero con el valor ya elevado al cuadrado.

Para el caso de los valores constantes de la ecuación 1, se elevan al cuadrado con el mismo procedimiento, como se muestra en la Figura 4.1.

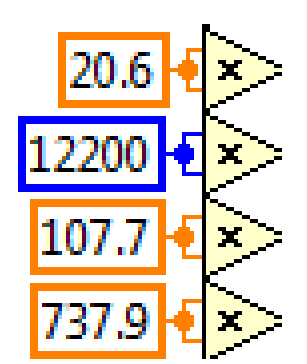

*Figura 4.1.- Operaciones realizadas por medio del subVIs Multiply.*

Para poder seguir programando la ecuación 1 se sigue haciendo el uso de *subVIs ADD*, *Multiply*, *Divide*, *Square Root* y *Logarithm*. La programación de la ecuación 1 no es complejo, ya que por observación se puede determinar el orden en el que se deben seguir conectados los *subVIs*.

Después de estar completa la programación de la ecuación 1, se procede a terminar la ecuación. En la terminal del *subVI* que entrega el valor de A(*f*), se coloca un *subVI* Divide, para calcular la relación entre el valor de referencia que de acuerdo a la ecuación 3, que es 0.7943463957. A la salida de ese *subVI* se implementa la función *Logarithm* y el valor resultante se multiplica por 20, lo cual convertirá finalmente los valores lineales a decibeles.

En la Figura 4.2 se muestra la programación de la curva de ponderación A, se puede apreciar la interconexión que existe de los *subVIs* de las ecuaciones anteriores.

En la Figura 4.3 se ilustra el panel frontal del programa en el cual se utilizo un gráfico tipo *Wavegraph* para mostrar la forma de la curva A obtenida a partir de los datos calculados para la programación de la ecuación.

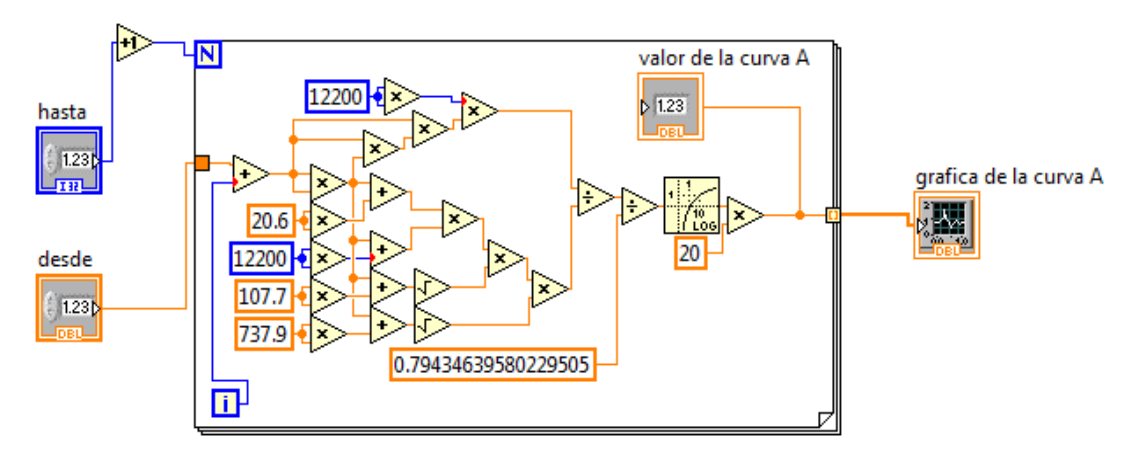

*Figura 4.2.- Programación final de la ecuación de ponderación A.*

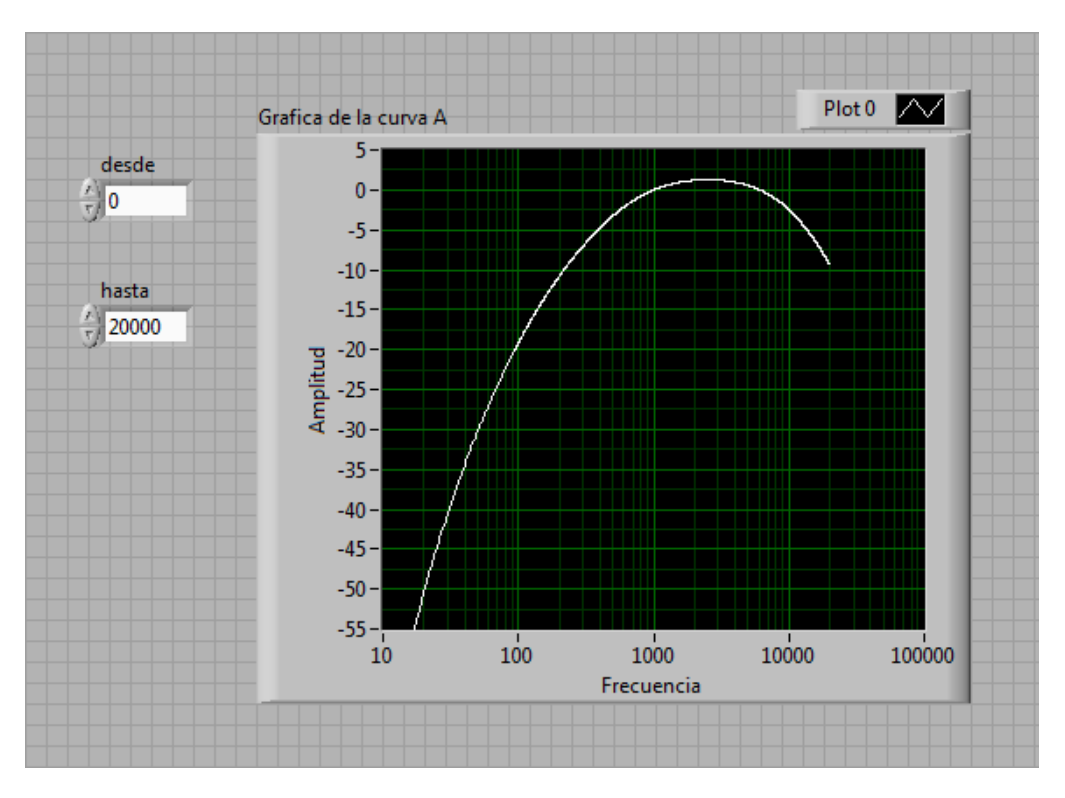

*Figura 4.3.- Panel frontal de la grafica de la curva de ponderación A.*

El hecho de que la curva tenga la forma deseada, no significa que garantiza que los valores obtenidos se encuentran dentro de los parámetros deseados.

#### **4.1.2 Curvas de ponderación C**

Para la curva de ponderación C se hace el mismo procedimiento, la *ecuación*<sup>2</sup> de la curva C se describe por:

$$
C(f) = \frac{12200^2 f^2}{(f^2 + 20.6^2)(f^2 + 12200^2)} \dots \dots \dots \dots (4)
$$

Para la conversión de los valores lineales a decibeles se utiliza la siguiente expresión matemática:

$$
dB(C) = 20 \log_{10} \frac{C(f)}{C(ref)} \dots \dots \dots \dots (5)
$$

Donde:

dB(C): Nivel de presión sonora.

C(*f*) = Valor de referencia X a cierta frecuencia.

C(*ref*) = Valor de referencia a 1 kHz.

Para calcular C(*ref*) se toma un valor de 1 kHz y se sustituye en la ecuación 4, el valor calculado es de 0.99290486. Una vez obtenido el valor de C(*ref*) se sustituye en la ecuación 5:

$$
dB(A) = 20 \log_{10} \frac{C(f)}{0.99290486} \dots \dots \dots \dots (6)
$$

El procedimiento para poder programar la ecuación 6, es similar a la ecuación de la curva A, por lo cual no es necesario explicar de nuevo el procedimiento.

En la Figura 4.4 se muestra la programación de la curva de ponderación C, se puede observar que las interconexiones son similares a la curva A. En la Figura 4.5 el gráfico tipo *Wavegraph* para mostrar la forma de la curva C obtenida a partir de los datos calculados para la programación de la ecuación.

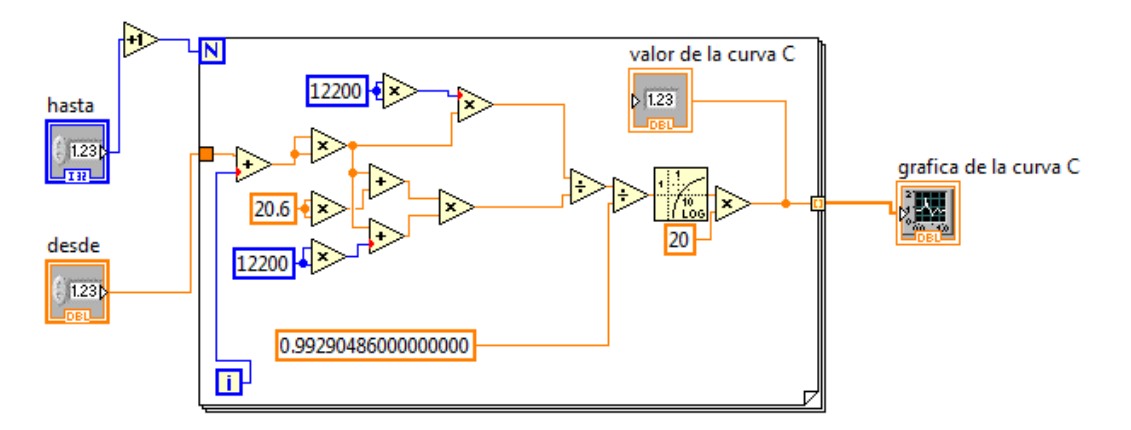

*Figura 4.4.- Programación final de la ecuación de ponderación C.*

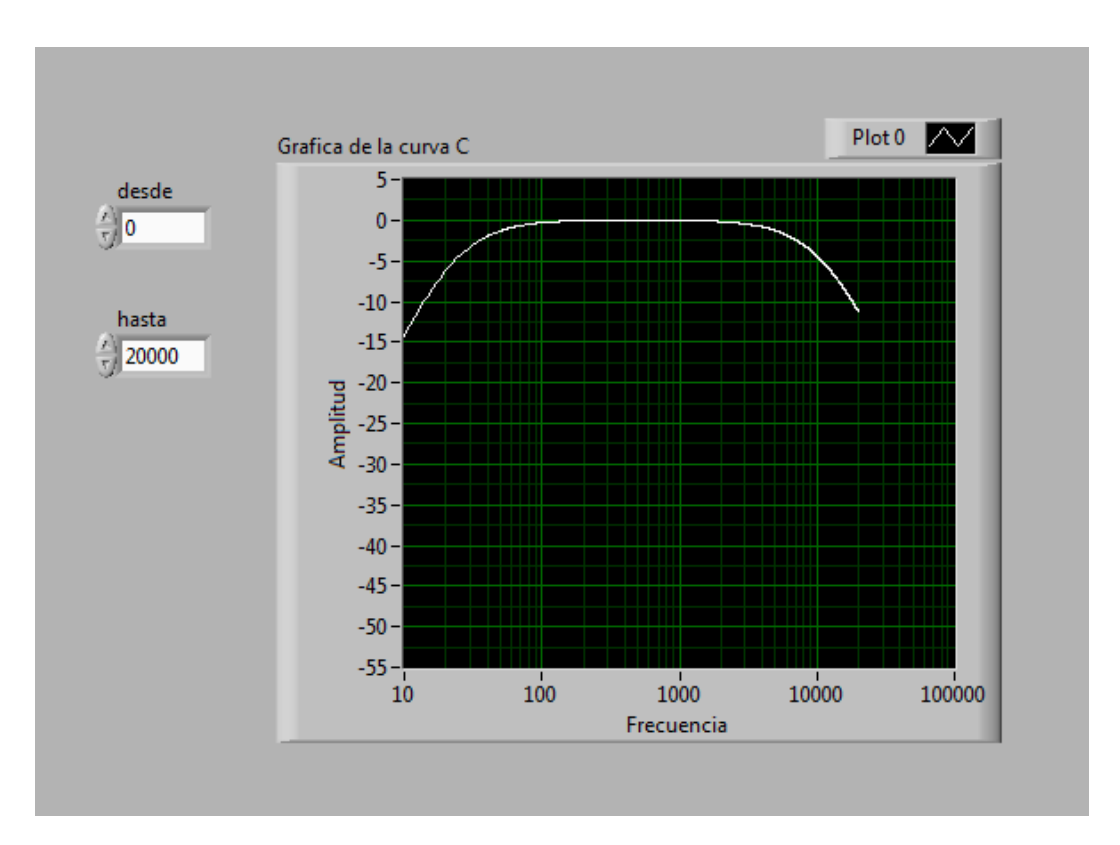

*Figura 4.5.- Panel frontal de la grafica de la curva de ponderación C.*

# **CAPITULO V**

# **PROGAMACIÓN DEL SONÓMETRO EN LABVIEW**

## **PROGRAMACIÓN DEL SONÓMETRO EN LABVIEW**

#### **5.1 Algoritmo de programación**

Una vez que se logro la programación de la curva de ponderación, el siguiente paso es la programación del sonómetro, para esto se realizara el siguiente algoritmo con un diagrama a bloques (Figura 5.1.) que se describe a continuación:

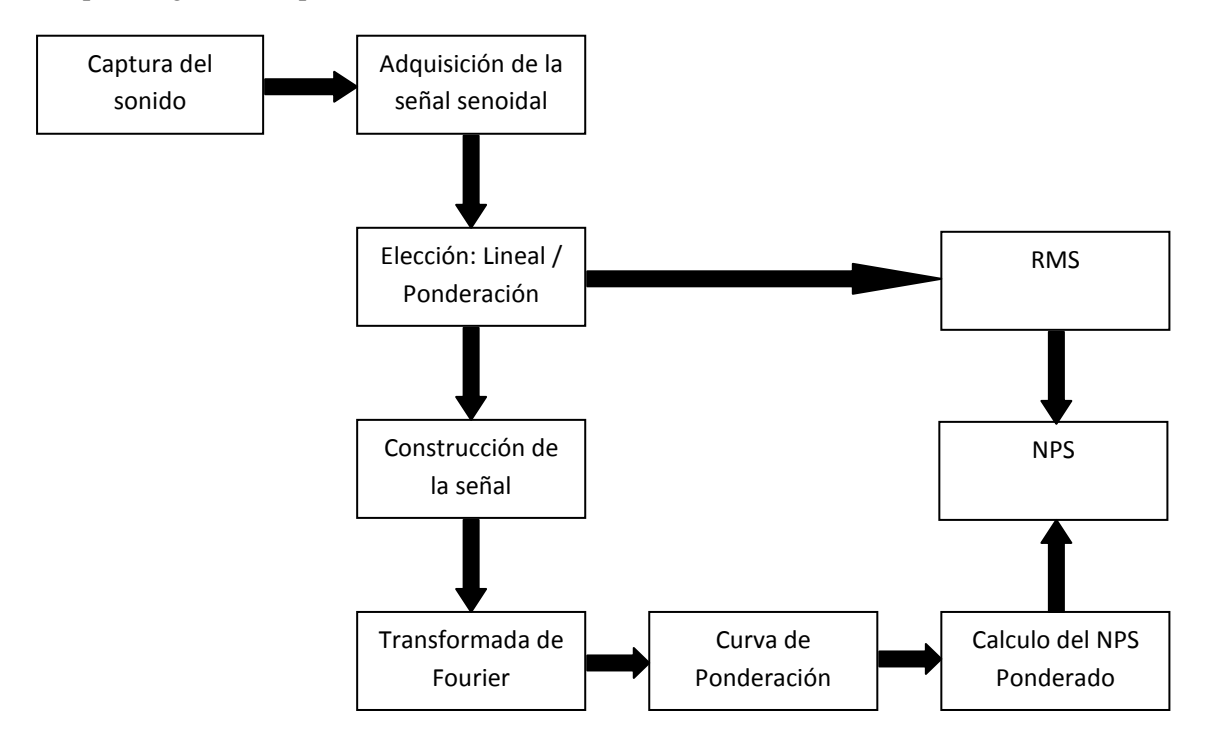

*Figura 5.1.- Diagrama a bloques.*

Respuesta Lineal:

- 1.- Obtención de la señal sonora a través del micrófono de la PC.
- 2.- Cálculo del RMS.
- 3.- Cálculo del NPS sin aplicar alguna red de ponderación.
- 4.- Presentación de los resultados en el panel frontal.

Redes de ponderación:

- 1.- Obtención de la señal sonora a través del micrófono de la PC.
- 2.- Cálculo de la frecuencia, amplitud y fase de la misma señal.
- 3.- Construcción de una señal senoidal a partir de las características obtenidas.
- 4.- Cálculo de la transformada de Fourier y obtención del valor máximo en frecuencia.
- 5.- Obtención de los valores de ponderación A y C.
- 6.- Cálculo del NPS.
- 7.- Presentación de los resultados en el panel frontal.

El algoritmo se implementará de acuerdo a los pasos establecidos. El diagrama a bloques muestra la estructura de lo que será el proyecto final donde las respuestas del sonómetro se encontraran en un mismo programa y que se tendrá la opción de poder elegir la respuesta a la que se quiere hacer las mediciones.

#### **5.2 Diseño y programación**

Para iniciar con el programa es necesario programar la interacción del micrófono (ya sea el de nuestra computadora o uno externo) con la tarjeta de sonido. Gracias al *subVI* siguiente es posible hacerlo (Figurar 5.2.):

| wẫγε               |
|--------------------|
| buffer size (in by |
| device (0)         |
| error in (no erroi |
| sound format       |
| error out          |
| mono 16-bit        |
| mono 8-bit         |
| stereo 16-bit      |
| stereo 8-bit       |
|                    |

*Fig.5.2.- SubVI Sound Read Waveform*

Es necesario agregarle a este *subVI* varios parámetros para que permita hacer una correcta obtención de los datos analógicos del mundo exterior y digitalizarlos. La programación queda como se muestra en la Figura 5.3:

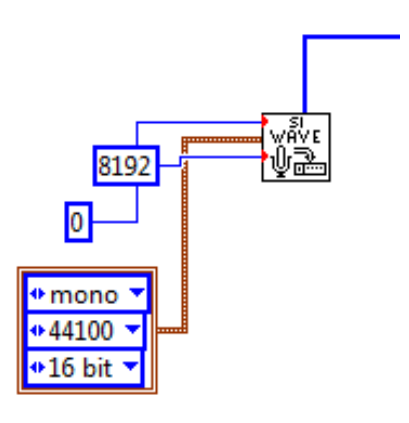

*Fig. 5.3.- Programación del subVI Read Waveform*

Para una mayor comprensión tenemos que estos parámetros son los siguientes:

**Buffer Size (tamaño del buffer):** Se refiere al tamaño que Labview necesita para transferir los datos desde el dispositivo y el valor por default que se da es el que se muestra de 8192, que es  $2^{13}$ . Este tamaño es necesario para obtener 32 muestras de 0.96 segundos tomando cada muestra de 30 ms para que sea posible una consideración de una muestra pseudoperiódica.

**Device (dispositivo):** Se coloca un cero porque es el número que se da por default lo cual significa que solo existe una entrada la cual es nuestro micrófono.

**Sound Format (formato de sonido):** Para este parámetro los datos se colocan en un *cluster* y están dados por la calidad de sonido la cual puede ser de 11025, 22050, 44100 y 8000 Hz.

**Resolución de bits por muestreo:** Este puede ser de 8 o 16 bits dependiendo de que sea lo que requiramos medir. 8 bits para una entrada mono y 16 para una entrada estéreo.

Para la interacción entre estos dos *subVIs* es necesario un convertidor de datos con signo de 16 bits a tipo de datos dinámico. Este convertidor se muestra a continuación (Figura 5.4.):

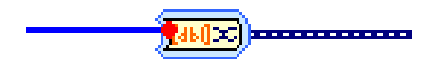

*Figura 5.4. – Convertidor de Dato Dinámico*

Después de esta etapa sigue el programar las curvas de ponderación y también hacer la respuesta lineal de nuestro sonómetro. A continuación se procede con estas etapas más a fondo.

#### **5.2.1 Programación y cálculo de la respuesta lineal**

Tomando en cuenta el concepto de ganancia en decibeles para los circuitos eléctricos, este se multiplicara por 10 y se tomo el logaritmo con base 10 para obtener la siguiente expresión matemática:

$$
dB = 10 \log_{10} \frac{P_{OUT}}{P_{IN}} \dots \dots \dots \dots (4)
$$

En la Figura 5.5 se muestra cual es una relación de potencia de un circuito de entrada y salida dada en dB.

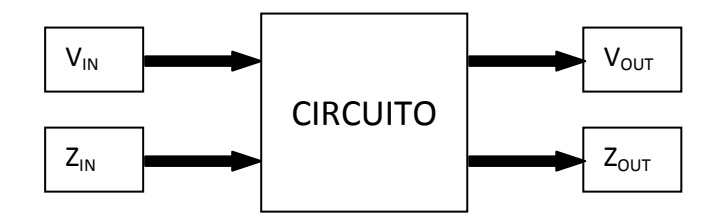

*Figura 5.5.- Representación del circuito para calcular la ganancia.*

Proponiendo que este circuito es la tarjeta de sonido de la Laptop, entonces se tiene punto de referencia para empezar a realizar los cálculos. La potencia de circuito se calcula con la siguiente expresión:

$$
P = \frac{V^2}{Z} \dots \dots \dots \dots (5)
$$

Para P<sub>OUT</sub> Y P<sub>IN</sub> se utilizan los valores correspondientes de entrada y salida. Entonces, proponiendo valores para este circuito donde:

$$
Z_{IN} = Z_{OUT} = 1 k\Omega
$$
  

$$
V_{IN} = 0.2 V_{rms}
$$
  

$$
V_{OUT} = 2.0 V_{rms}
$$

Sustituyendo en la expresión 4 se obtiene que la ganancia es de 20 dB.

$$
dB = 10 \log_{10} \frac{P_{OUT}}{P_{IN}} = \frac{\frac{2.0^2}{1 \, k}}{\frac{0.2^2}{1 \, k}} = \frac{2.0^2}{0.2^2} = 20 \log_{10} \frac{2.0}{0.2} = 20 \log_{10} 10 = 20 \, dB
$$

Como  $Z_{\text{OUT}}$  y  $Z_{\text{IN}}$  son iguales se cancelan y la expresión final queda:

$$
dB = 20\log_{10}\frac{V_{OUT}}{V_{IN}}\dots\dots\dots\dots(6)
$$

Esta expresión final es la que se usa para poder programar el sonómetro de respuesta lineal. Siendo  $V_{\text{IN}}$  el voltaje de referencia y  $V_{\text{OUT}}$  el voltaje a comparar.

Se obtiene la señal de audio en la tarjeta de la Laptop, que es el circuito de la cual se calculara la ganancia mediante el *VI Sound Card Powerspectrum<sup>3</sup>* y una vez que se obtenga se puede calcular el valor *rms* de la señal mediante un *subVI* dedicado a esa tarea, esto se hace porque la amplitud de la señal representa un voltaje, en este caso es  $V_{\text{OUT}}$  de la ecuación 6.

Una vez obtenido  $V_{\text{OUT}}$ , se sustituye  $V_{\text{IN}}$  por el valor de referencia que es de 0.2 en la expresión 9. Se hace suponer que tanto la impedancia de salida como entrada de la tarjeta son el mismo valor, lo cual permite entender que la relación de ambas es la unidad, por lo consiguiente se puede utilizar como voltaje de referencia a  $V_{IN} = 0.2 V_{rms}$  (Figura 5.6.).

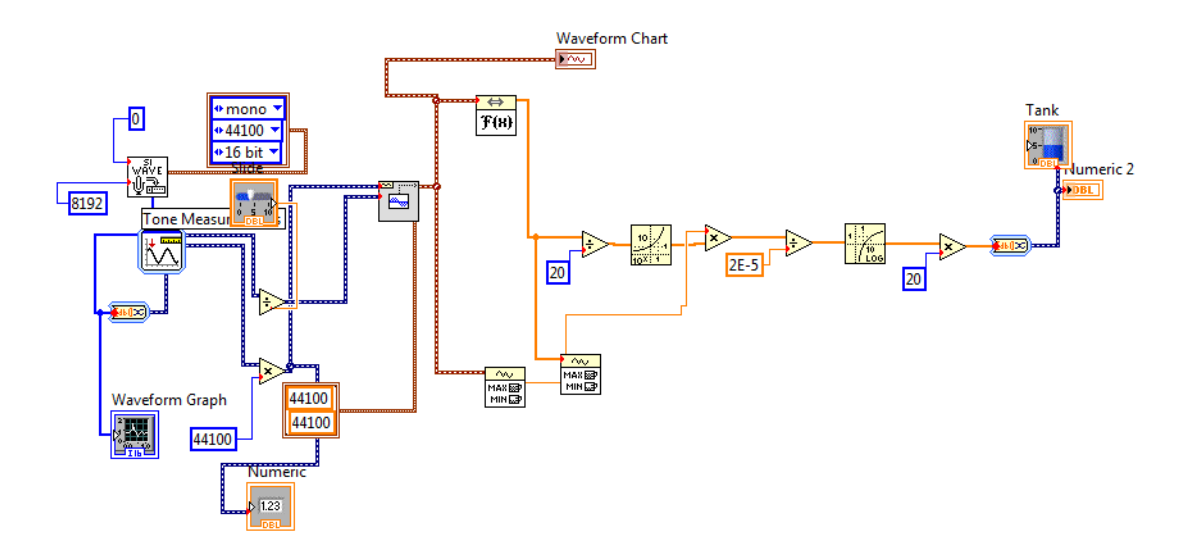

*Figura 5.6.- Programación final de la respuesta lineal mediante los subVI de Labview.*

Es necesario mencionar que el valor de la referencia puede ser ajustable, esto es que a los micrófonos tienen diferentes características. En el futuro si este programa programar se ejecuta a diferentes PCs, el usuario será capaz de ajustar las mediciones a deferentes frecuencias y sustituirlo para que sus mediciones sean acorde a las características del micrófono de su PC para evitar así la discrepancia en sus mediciones. Más adelante se seguirá ajustando con la misma finalidad para que la programación del sonómetro con respuesta con las curvas de ponderación A y C.

#### **5.2.2 Programación y cálculo para la respuesta A y C**

Recordando que la curva de ponderación A está dada por:

$$
A(f) = \frac{12200^2 f^4}{(f^2 + 20.6^2)(f^2 + 12200^2)} \times \frac{1}{(f^2 + 107.7^2)^{0.5} (f^2 + 737.9^2)^{0.5} \cdots \cdots \cdots (1)}
$$

Entonces, se nota que se tiene cuatro valores constantes que se elevan al cuadrado, por consiguiente estos valores, no necesitan ser calculados por el programa, es más conveniente introducirlos a la estructura ya elevados al cuadrado:

- $20.6^2 = 424.36$
- $12200^2 = 1488400$
- $\bullet$  107.6<sup>2</sup> = 11599.29
- $737.9^2 = 544496.41$

Ahora los nuevos valores se introducen como constantes y ya no como valores a calcular. Para la suma de estos valores tomamos en cuenta un concepto matemático de programación, la frecuencia es calculada con el valor inicial que está dado por *a* y *b* (*a* es el valor de referencia de inicio y *b* el volumen de iteración que genera el barrido de frecuencias). Definimos al resultado de la frecuencia como *c*, entonces la frecuencia al cuadrado será igual a *c2* que es el cuadrado de c, y la frecuencia elevada al cuadrado será declarada como *c4* que será el cuadrado de *c2*, quedando de la siguiente manera:

 $c = (a + b)$  $c2 = c * c$  $c4 = c2 * c2$ 

Para calcular el valor de ponderación A se ha dividido en dos partes el cálculo

$$
X = (148840000 * m3) / ((m2 + 424.36) * (m2 + 148840000))
$$
  

$$
Y = 1 / (sqrt(m2 + 11599.29) * sqrt(m2 + 544496.41))
$$

Donde *X* se definió como la primera parte:

$$
X = \frac{12200^2 f^4}{(f^2 + 20.6^2)(f^2 + 12200^2)}
$$

En *Y* se definió como la segunda parte de la ecuación:

$$
Y = \frac{1}{(f^2 + 107.7^2)^{0.5}(f^2 + 737.9^2)^{0.5}}
$$

Con estas operaciones queda resuelta la ecuación de la curva de ponderación A, pero para completarla con el cálculo falta hacer la multiplicación de *X*, *Y*, como se muestra en la siguiente expresión:

$$
Z = X \times Y
$$

Y finalmente para la conversión de los valores lineales a decibeles, se hace el cálculo de k que queda representada como:

$$
K=20\log\frac{Z}{G}
$$

Donde:

Z: Es la frecuencia ponderada.

G: Es el valor de la referencia de 0.7943463958.

K: Es la conversión de los valores lineales en dB.

Para la ecuación de la curva de ponderación C se sigue el mismo procedimiento. De igual forma recordando que la ecuación de la curva de ponderación C es:

$$
C(f) = \frac{12200^2 f^2}{(f^2 + 20.6^2)(f^2 + 12200^2)} \dots \dots \dots \dots (1)
$$

Entonces, se nota que se tiene tres valores constantes que se elevan al cuadrado, por consiguiente estos valores, no necesitan ser calculados por el programa, es más conveniente introducirlos a la formula ya elevados al cuadrado:

• 
$$
20.6^2 = 424.36
$$

•  $12200^2 = 1488400$ 

Para las frecuencias es la misma situación que el caso anterior, la frecuencia está dada por la suma de los valores de *a* y *b*, esa suma se volvió a denomina como *c* y la frecuencia al cuadrado como *c2* quedando de la siguiente manera:

$$
c = (a + b)
$$

$$
c2 = c * c
$$

Ahora como en el caso anterior para calcular el valor de ponderación A se ha dividido en tres partes el cálculo

$$
A = (148840000 * c2)
$$
  

$$
B = (m2 + 424.36)
$$
  

$$
C = (m2 + 148840000)
$$

Donde *A* se definió como la primera parte:

$$
A=12200^2f^2
$$

*B* se definió como la segunda parte de la ecuación:

$$
B=f^2+20.6^2
$$

Y *C* se definió como la tercera parte:

$$
C = f^2 + 12200^2
$$

Con estas operaciones queda resuelta la ecuación de la curva de ponderación C, pero para finalizar el cálculo se realiza la siguiente expresión:

$$
D = \frac{A}{(B \times C)}
$$

Y finalmente para la conversión de los valores lineales a decibeles, se hace el cálculo de k con otra constante G' que queda representada como:

$$
K = 20 \log \frac{D}{G'}
$$

Donde:

El siguiente paso es aplicar la *estructura de programación Formula Node<sup>3</sup>* para hacer más eficiente el cálculo de nuestras curvas de ponderación.

D: Es la frecuencia ponderada.

G': Es el valor de la referencia de 0.99290486.

K: Es la conversión de los valores lineales en dB.

#### **5.2.3 Programación al sonómetro de las respuestas ya obtenidas A y C**

El primer paso para empezar a programar el sonómetro es obtener la señal de audio de la tarjeta de sonido, para ello se utiliza el *VI Sound Card Powerspectrum*, una vez obtenida la señal de audio ésta se puede manipular para los fines programación. De esa señal de audio se necesita conocer sus propiedades y para lograrlo se utiliza un *subVI Tone Measurements* (Figura 5.9) que permite conocer la frecuencia, la amplitud y la fase de la señal.

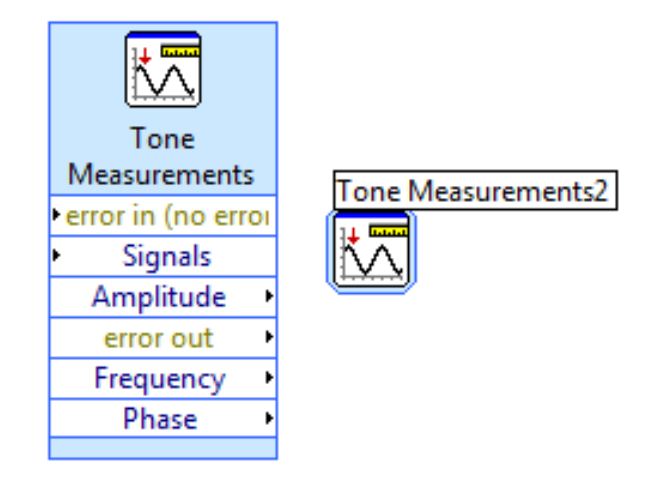

*Figura 5.9.- SubVI Tone Measurements*

Como las señales que se reciben del exterior son analógicas, pero para poder seguir con la programación debemos tener una señal senoidal. Labview permite hacer esto de forma sencilla. En la siguiente Figura 5.10 se muestras las características se obtuvieron de la señal se introducen en un nuevo *subVI Sine Waveform*.

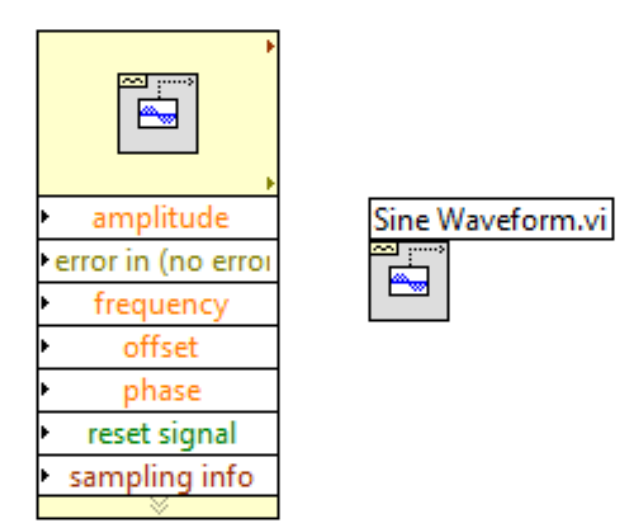

*Figura 5.10.- SubVI Sine Waveform*

Una vez obtenida la señal senoidal se aplica la Transformada de Fourier Rápida que permite pasar la señal del dominio del tiempo al dominio de la frecuencia. Para hacer este proceso solo basta conectar otro *subVI* dedicado a esa tarea. Después de obtenida la transformada se obtiene el valor máximo de la señal en frecuencia y para determinarlo se utiliza un segundo *subVI Waveform Min Max* calcula ya sea el valor máximo o mínimo de la señal (Figura 5.11).

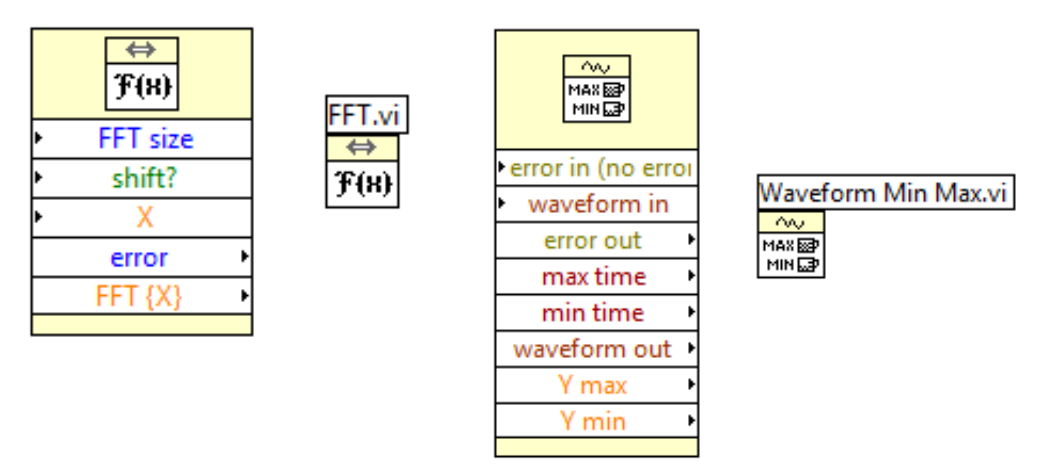

*Figura 5.11.- SubVI que realiza la Transformada de Fourier y Waveform Min Max.*

Posteriormente, después de haber realizado la FFT es necesario conectar otro convertidor de unidades, le cual tiene la función de convertir unidades numéricas a punto flotante de doble precisión, con el fin de dar un máximo valor de frecuencia de la señal de entrada para cada iteración del ciclo de la curva de ponderación. Dicho icono se muestra en la siguiente Figura 5.12.:

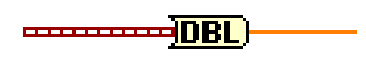

*Figura 5.12.- Icono DBL*

Ese valor máximo entra en la terminal < N > de la estructura *for* e indica hasta dónde llega el número de iteraciones, se recordara del Capítulo III que las iteraciones son de uno hasta  $\langle N \rangle$  y en este caso la condición de inicio es cero. Una vez que ese valor máximo entra en la estructura se comienza a calcular los valores ponderados de acuerdo a la programación de la curva de ponderación A.

Una vez que se obtiene los valores ponderados, lo que sigue es calcular el Nivel de Presión Sonora (NPS), se obtiene con la siguiente ecuación:

$$
NPS = 10 \log_{10} \left(\frac{P}{P_0}\right)^2 = 20 \log_{10} \frac{P}{P_0}
$$

Donde:

NPS: Es el Nivel de Presión Sonora

P: Presión Sonora en Pascales

P0: Presión de Referencia 2 µPa.

Para poder calcular la amplitud ponderada se utiliza la siguiente expresión:

$$
Ap = AmpMax(10^{x/20})
$$

Donde:

Ap: Amplitud ponderada

AmpMax: Amplitud máxima de la frecuencia

x: La frecuencia ponderada

Una vez obtenida la frecuencia ponderada se puede calcular el NPS programando la siguiente expresión:

$$
NPS = 20 \log \frac{Ap}{20 \,\mu Pa}
$$

Una vez obteniendo los valores de las ecuaciones anteriores, se procede a evaluar el valor de la frecuencia en la ecuación de ponderación deseada. El valor resultante se regresa a unidades lineales y se multiplica con la amplitud para obtener la amplitud ponderada, en la Figura 5.13 se muestra la programación para poder calcular el Nivel de Presión Sonoro.

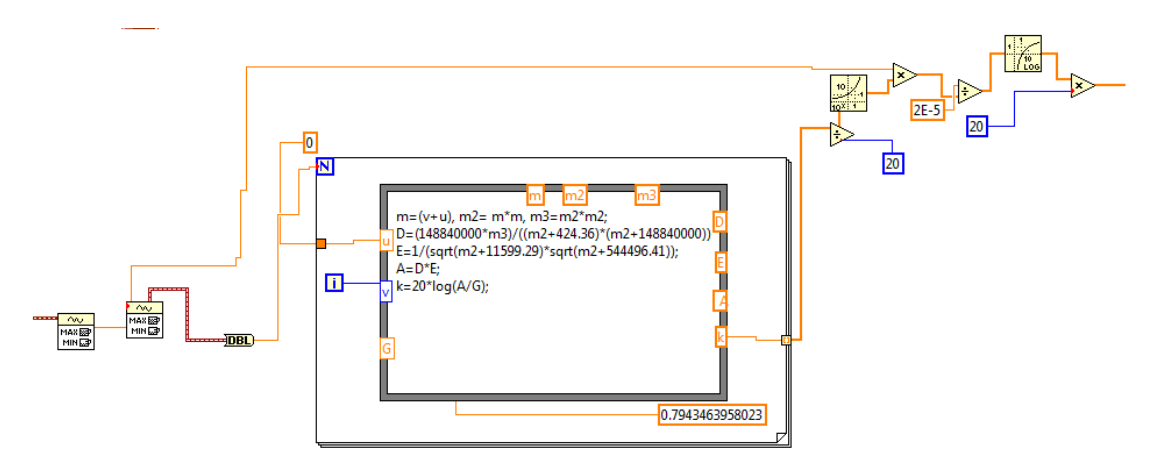

*Figura 5.13.- Programación final del Sonómetro con respuesta en la curva de ponderación A*

Para el caso de la ecuación de la curva de ponderación C el procedimiento es el mismo, se aplica el mismo criterio del cálculo del NPS y maneja el mismo valor de referencia de 20 µPa, como se muestra en la Figura 5.14, la programación para poder calcular el Nivel de Presión Sonoro.

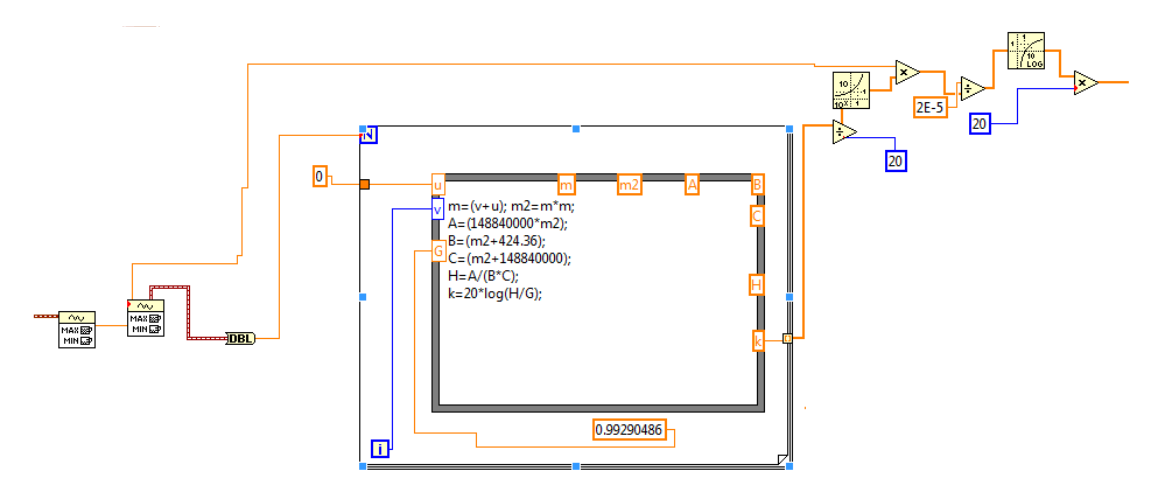

*Figura 5.14.- Programación final del Sonómetro con respuesta en la curva de ponderación C*

#### **5.3 Diagrama de bloques y panel frontal del sonómetro completo**

Los sonómetros físicos cuentan por lo menos con dos opciones de medición, ya sea con la respuesta lineal y con algunas de las redes de ponderación o con las puras redes. Eso ayuda a realizar mediciones más adecuadas a las necesidades que se presentan. En este proyecto se busca obtener algo similar. Una vez que se programo las tres respuestas, la lineal y la ponderación A y C, se pueden conjuntar con un mismo programa las dos respuestas y se hacen los arreglos necesarios para poder elegir la opción deseada dentro de un mismo programa, tal como se realizan en un sonómetro físico.

No presenta ninguna dificultad las tres respuestas en un mismo programa, ya que primero se toma en cuenta que tanto el sonómetro lineal como el sonómetro de ponderación A y C toman la señal de audio de la misma estructura *VI Sound Card Powerspectrum* y que todos corren dentro de la misma estructura *while*, se pueden añadir a la misma dicha estructura y hacer los arreglos necesarios para crear los menús que permitan elegir alguna de las tres opciones. La misma Figura 5.15 la programación de las dos respuestas en un solo programa, creando un nuevo VI que se ha guardado con el nombre de sonómetro.

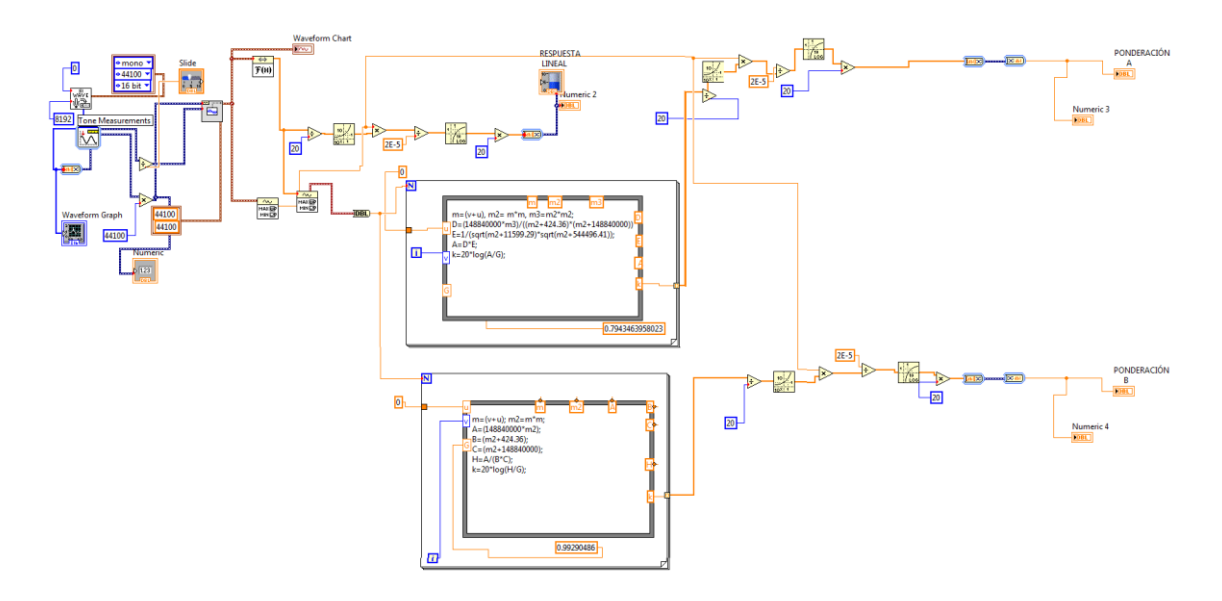

*Figura 5.15.- Aspecto y programación final*

En la Figura 5.16 se muestra el panel frontal permite al programador hacer los arreglos estéticos que este desee para un mejor entendimiento.

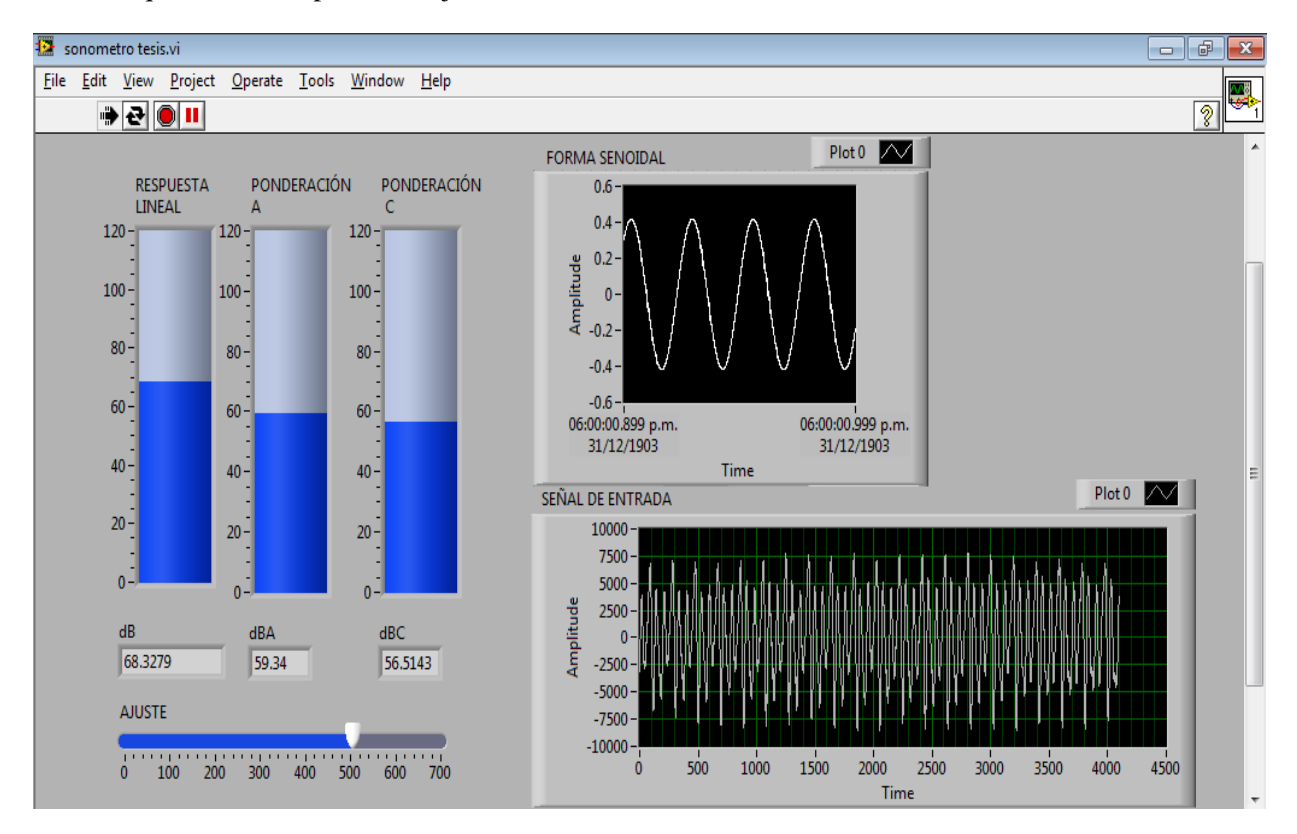

*Figura 5.16.- Aspecto final del sonómetro en la ventana del panel frontal.*

# **CAPITULO VI**

# **MEDICIONES FINALES**

### **MEDICIONES FINALES**

#### **6.1 Equipo empleado**

En el desarrollo del proyecto se llevó un año, durante el cual se tuvo que investigar sobre la programación de Labview 2010, donde se concretaron distintos desarrollos y conclusiones, algunos avances no fueron el resultado final que esperábamos como satisfactorio. Antes de presentar algún resultado final, se tuvieron hacer varias pruebas y mediciones previas, para demostrar el mejoramiento del proyecto.

Para realizar las mediciones se requirió del equipo proporcionado por la Academia de Acústica de ESIME Zacatenco, por el motivo que se podría encontrar más fácilmente todos los dispositivos y equipos necesarios. El material utilizado fue:

- Laptop HP con tarjeta de sonido y micrófono
- Sonómetro de precisión B & K (Brüel & Kjear)
- Generador de señales
- Altavoz
- Cables banana caimán

El equipo se montó en Cámara Anecóica de la Academia de Acústica en un estado de silencio, en un horario de 2:00 pm a 4:00 pm, con el fin de corroborar que las mediciones obtenidas no fueran perturbadas por algún ruido producido (Figura 6.1.).

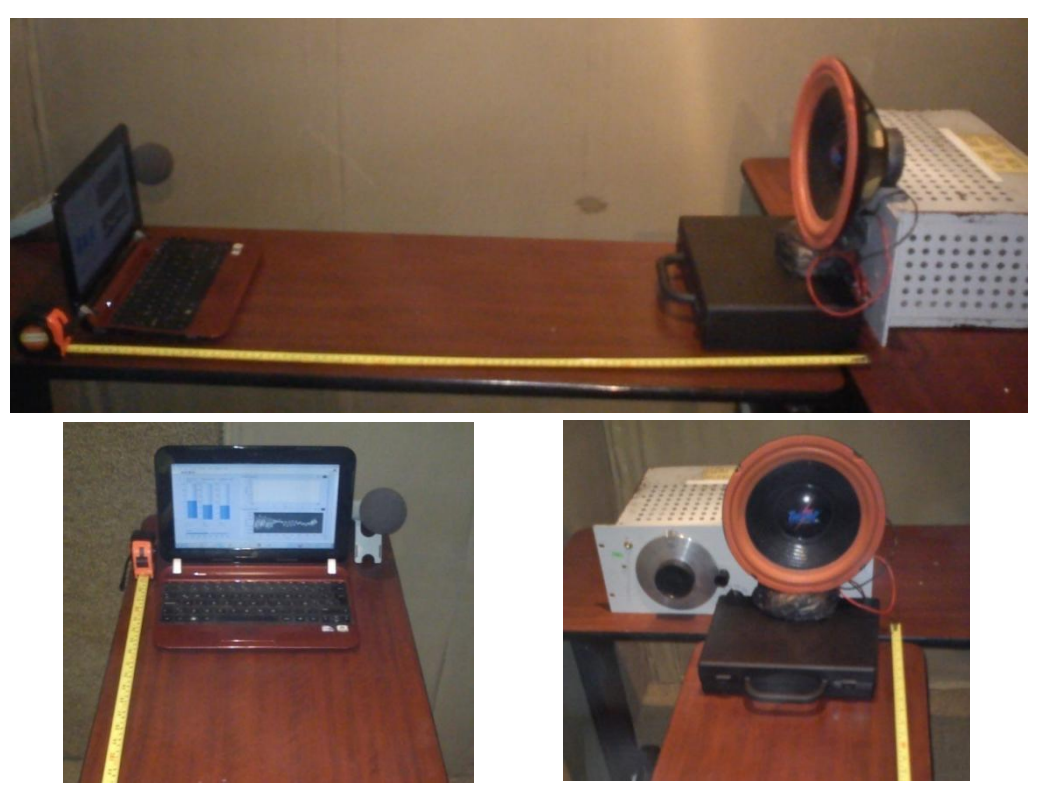

*Figura 6.1.- Montaje del equipo usado para realizar las medicione en la Cámara Anecóica.*

El micrófono que se uso para las mediciones, es el que viene integrado en la Laptop HP, es del tipo omnidireccional que cuenta con una amplificación de +10 dB y las características qué el fabricante proporciona son:

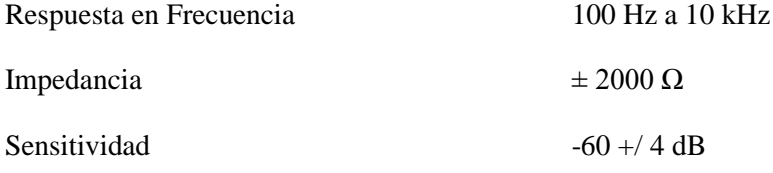

El sonómetro físico empleado para realizar las mediciones fue el de precisión B & K (Figura 6.2.).

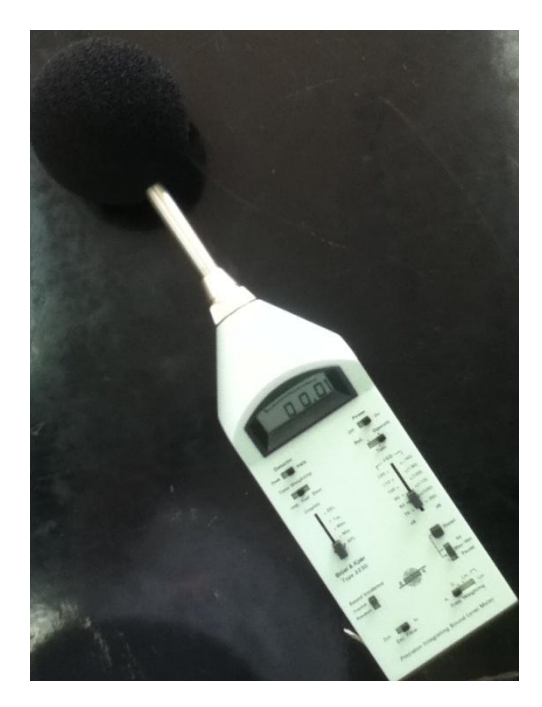

*Figura 6.2.- Sonómetro físico utilizado.*

La tarjeta de audio que está integrada en la Laptop HP que se utilizo para el desarrollo del proyecto es del tipo IDT High Definition Audio CODEC con el cual fue configurado el *VI Sound Card Powerspectrum* (Figura 6.3.).

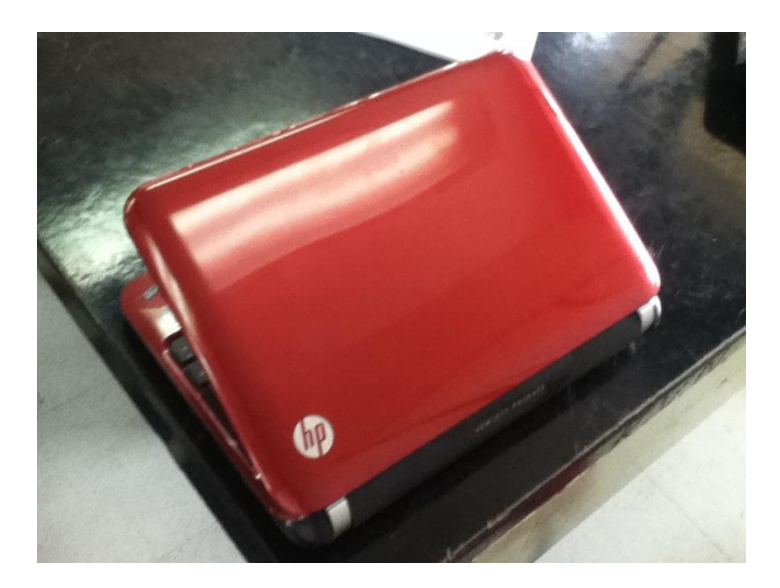

*Figura 6.3.- Laptop HP con la tarjeta de sonido integrada.*

#### **6.2 Pruebas y resultados**

Antes de que realicemos alguna medición con el sonómetro de Labview, nos acoplamos a seguir alguna norma mexicana para comprobar que estamos cumpliendo con las reglas establecidas de dicha norma. Para esto nos tomamos la tarea de investigar la Norma Mexicana NMX-AA-059-1978 (Sonómetro de Precisión Acústica)

En esta Norma Oficial se establecen las características técnicas que debe tener todo aparato para que las mediciones del nivel de presión acústica. El nivel de presión acústica puede estar ponderado o no.

En esta Norma se específica la ponderación correspondiente, en función de la frecuencia, para cada una de las componente sinusoidales de la presión acústica.

Este tipo de sonómetros se puede emplear para medir una amplia variedad de sonidos bajo condiciones diferentes y para una variedad de propósitos.

El nivel de presión acústica puede emplearse para estimar riesgos de daños a la audición, para estimar molestias, para establecer la efectividad de los tratamientos acústicos, para comparar productos competitivos, o para otros propósitos.

Para obtener resultados válidos se necesita emplear un instrumento de precisión y la técnica de medición adecuada.

Al finalizar las pruebas de medición en el sonómetro, se llego a la conclusión que las características que en un principio se propusieron, no fueron las respuestas deseadas, es decir, el proyecto no estaba erróneo, solo que entregaba respuestas favorables pero no con las especificaciones deseadas.

Estas repuestas son de un sonómetro del Tipo 1, de uso general, que solo permite el trabajo en campo, de una precisión no muy exacta, pero similar, descartando que algunos puntos si se llegaron a ejecutar correctamente, como el rango de amplitud, de 20 – 120 dB, con una respuesta en frecuencia de 20 Hz a 20 kHz.

Al comparar las curvas de ponderación A y C del sonómetro virtual con las gráficas dadas por la norma NMX-AA-059-1978, se obtuvieron respuestas muy cercanas, como se muestran a continuación, pero debido a la escazes de tiempo no nos fue posible realizar la opcion para el usuario de elegir una de las tres respuestas de ponderación, sino que las calcula y las muestra al mismo tiempo.

Las tolerancias se refieren al equipo en su totalidad, o sea que incluyen las tolerancias del micrófono, del amplificador, de las mallas de ponderación, de los atenuadores y del instrumento indicador, y se aplican al funcionamiento del aparato en un campo acústico libre y en la dirección especificada por el fabricante (Tabla 6.1.).

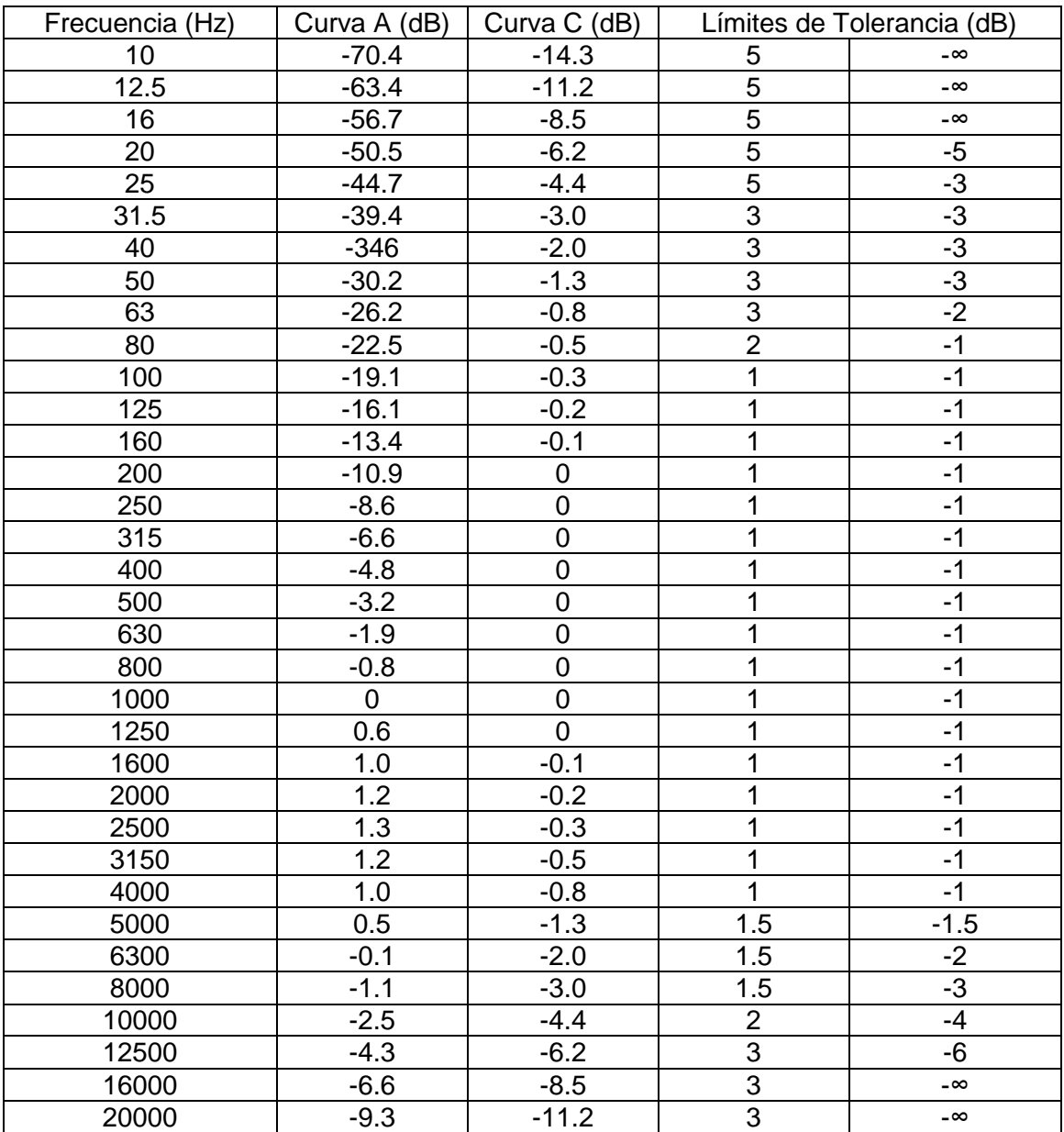

*Tabla 6.1 Respuestas relativas y sus tolerancias para condiciones de campo libre. El límite de tolerancia es cero a la frecuencia de referencia*

Con la Tabla 6.1 proporcionada por la norma NMX-AA-059-1978 (Sonómetro de Precisión Acústica) se pueden crear las siguientes gráficas para observar el comportamiento de la Curva A y la Curva C tomando como punto de referencia la frecuencia a 1000 Hz (Figura 6.4.).

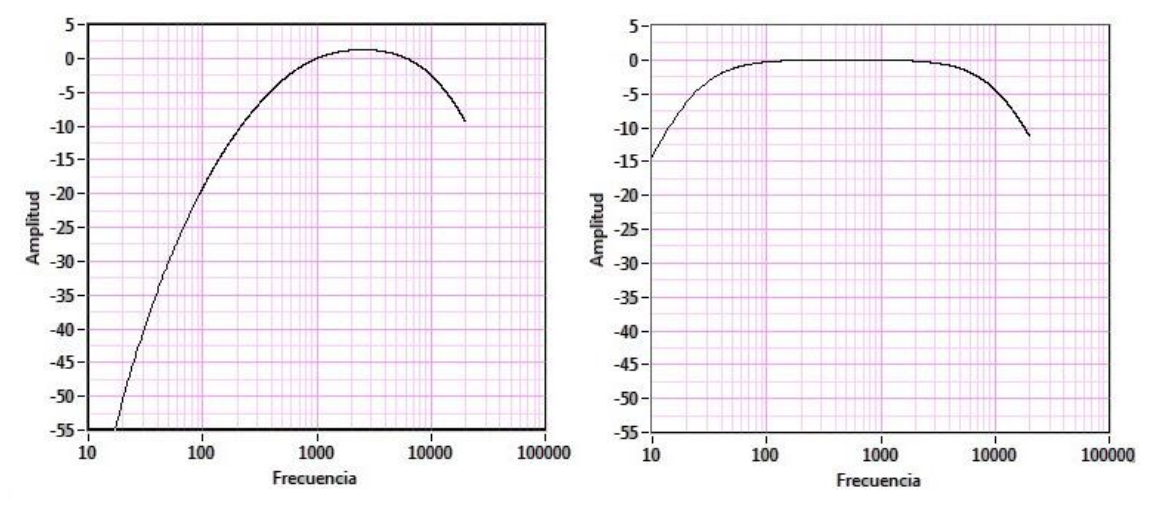

*Figura 6.4.- Representación gráficas de la Curva A (izquierda) y la Curva C (derecha) de la norma NMX-AA-059-1978.*

Cuando se realizaron las primeras mediciones, no se tenía clara una respuesta sobre el sonómetro de Labview, al estar en contacto con mucho ruido, variaba demasiado sin tener una respuesta precisa. En ocasiones las mediciones marcaban un alto índice de ruido, estos valores no coincidían con el sonómetro B & K. Se propuso como primera instancia, crear un ajuste de acuerdo con la tarjeta de sonido y el micrófono empleado, dicho ajuste nos ayudaría a que las mediciones no varíen tanto con la frecuencia, para reducir el rango de error en las mediciones.

Posteriormente se ejecutó el programa durante 10 segundos, a una frecuencia especifica, observando que la lectura arrojada en el sonómetro B & K, es el valor de la respuesta que se desea obtener, entonces el valor en el ajuste se modifica en el programa hasta que la lectura se aproxima a la del sonómetro físico, una vez adquirido el valor de la respuesta lineal de Labview, el programa se vuelve a ejecutar durante 10 segundos expuestos a la misma frecuencia, en los cuales se obtenía un valor cercano al deseado.

Las mediciones se realizaron con un barrido en octavas de frecuencia, de esta manera se tomaron los valores no arbitrarios. Para la notación de las mediciones se realizaron las siguientes tablas donde se llevaron a cabo las mediciones, respuesta lineal, Curva A y Curva C, con las mediciones de presión sonora realizadas por el sonómetro B & K y por el sonómetro de Labview:

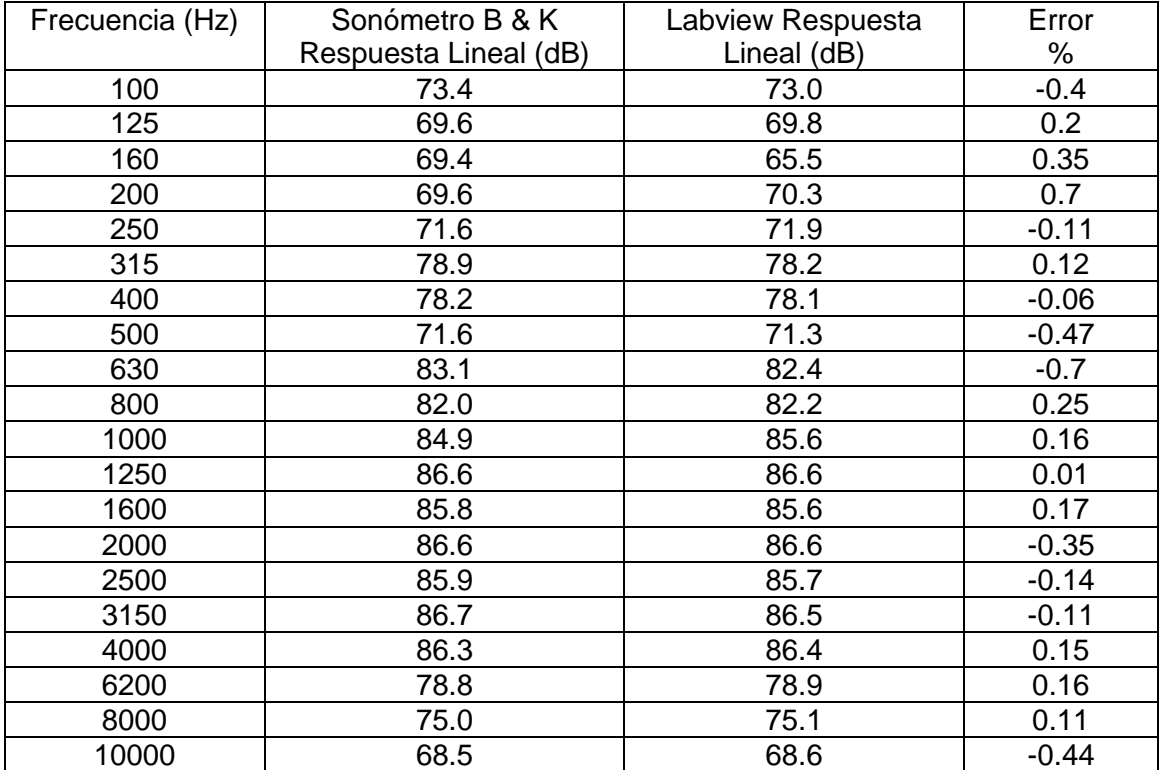

*Tabla Respuesta Lineal*

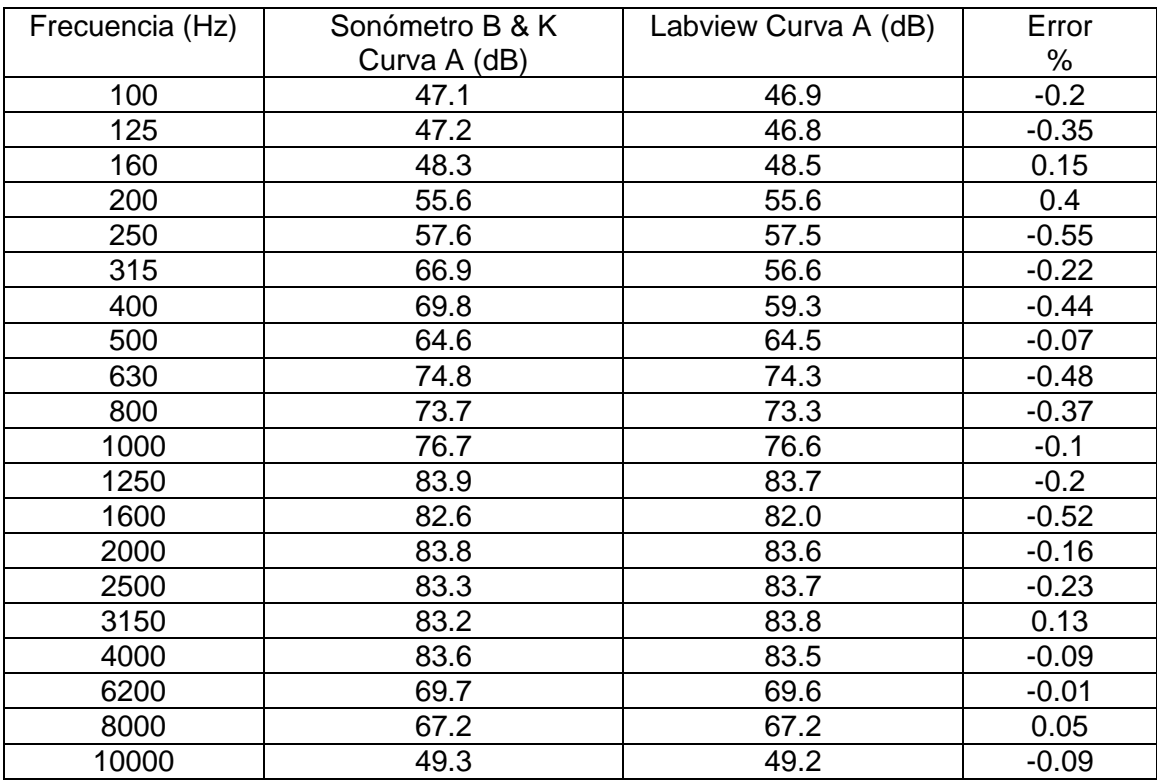

*Tabla Respuesta Curva A*

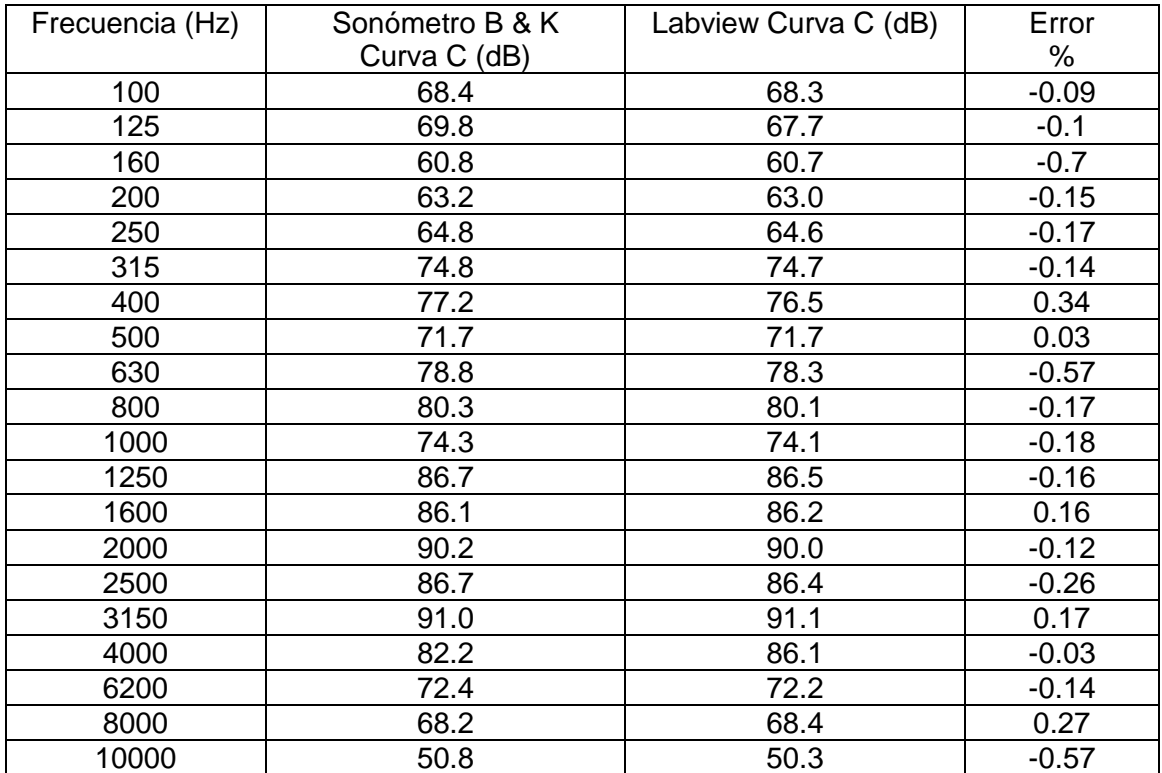

*Tabla Respuesta Curva C*

De acuerdo con las tablas, la solución propuesta era la adecuada, entonces concluimos que se logró un resultado satisfactorio. Esta solución fue la que se programó en el sonómetro de Labview y es la que permite elegir entre la opción de ajuste desactivado (dejando el valor en 0) ó *ajuste activado al momento de ejecutar el programa<sup>4</sup>* . Con esto podemos decir que el sonómetro cumple con las normas y exigencias de acuerdo con la establecida norma NMX-059.

#### **6.3 Estudio económico**

Un buen proyecto de esta naturaleza, como lo son dispositivos de mediciones, no se puede realizar y llevar un buen término sin el equipo necesario, en el caso de nuestro proyecto todo el material a excepción de la Laptop, fueron proporcionados por la Academia de Acústica de ESIME Zacatenco.

Por otro lado, hay que hacer una referencia económica del proyecto donde resulta necesario para conocer la inversión y viabilidad de lo que se está desarrollando. En cuestión del proyecto se utilizaron diferentes equipos y materiales, pero debido a que este equipo se ha ocupado por varias generaciones y forma parte del patrimonio de la escuela del Institución Politécnico Nacional, los equipos están a disposición de todos los alumnos y profesores para su uso profesional. Lo que sí resulta apropiado mencionar es el equipo que se utilizó en las mediciones, para aclarar cualquier duda. A continuación se proporcionan los precios originales del equipo y software implementado:

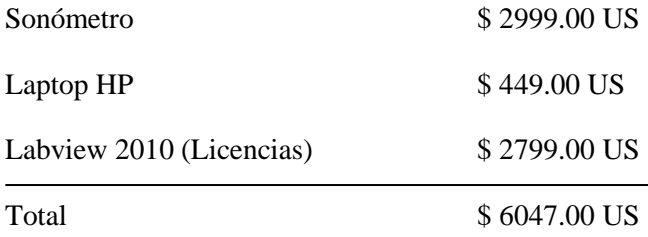

De acuerdo con la cotización del dólar en México, la venta se encuentra en \$12.75°° pesos del día 10 de Diciembre del 2012 en la Ciudad de México, entonces haciendo cuentas el proyecto tendrá un valor aproximado de \$77099.25°° pesos.

Esta cantidad puede parecer excesiva, pero podria ser tratada como un gasto o un costo, asi que sería favorable verlo como una inversión a largo plazo, y las ventajas serian evidentes, ya que una vez teniendo la licencia de Labview, en una versión más actual, se creará un archivo ejecutable que podrá distribuirse sin necesidad de que cada PC cuente con Labview en su sistema, en cuanto al sonómetro, es parte del equipo que está a disposición para su uso en la Academia. Y para el caso de la Laptop portátil, hay diferentes opciones más económicas, y tomaríamos como ventaja el hecho de que día con día ésta herramienta se vuelve más popular. Por lo tanto el proyecto resulta viable económicamente.

### **CONCLUSIONES**

Labview como entorno de programación nos ofrece varias ventajas considerables para el desarrollo de VIs y subVIs, con la finalidad de tener un ambiente de creatividad en programación.

En el desarrollo del sonómetro se obtuvo un resultado satisfactorio en cuestión de la programación en las ecuaciones de las curvas de ponderación mediante *subVIs*, posteriormente usadas sobre la estructura *Formula Node*, permitiendo al programador poder desarrollar sus propios *subVIs*, haciendo más rápido el cálculo de los valores requeridos, contemplando el error de retardo para poder reducirlo en su ejecución. En las pruebas realizadas, se demostraron que los valores obtenidos de las curvas de ponderación programadas en Labview están dentro de la tolerancia permitida de la norma NMX-059, que son similares a los que se obtienen del Sonómetro B & K.

Por otro lado a la representación final del sonómetro, tratar de hacer un archivo ejecutable para que fuera posible su uso en otras PCs. Sin embrago, el archivo de ejecución sólo se puede abrir en máquinas donde se encuentre instalada una versión igual o superior a Labview 2010, lo cual impide su uso universal.

Finalmente sólo queda mencionar que el objetivo del proyecto se cumplió, y es ahí donde está la clave para el desarrollo más eficaz y eficiente de este tipo de proyectos, que hacen un mejor manejo de dispositivos. Para este proyecto en un futuro pueda ser utilizado como sonómetro de calidad sin tener que recurrir a un sonómetro físico.

# **APÉNDICES**

### **Apéndice A**

#### **Aplicación de las estructuras a la programación de las ecuaciones de las curvas**

#### *Estructura de programación Formula Node*

En la siguiente Llave 4.1 se muestra como fueron declaradas las variables que se deben de definir como entradas y salidas en la estructura de la curva de ponderación A (Figura 4.7.).

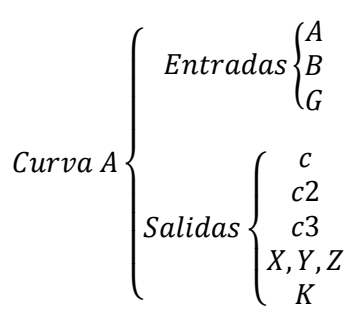

*Llave 4.1.- Variables de entradas y salidas de las estructuras usadas para la ecuación de la curva de ponderación A*

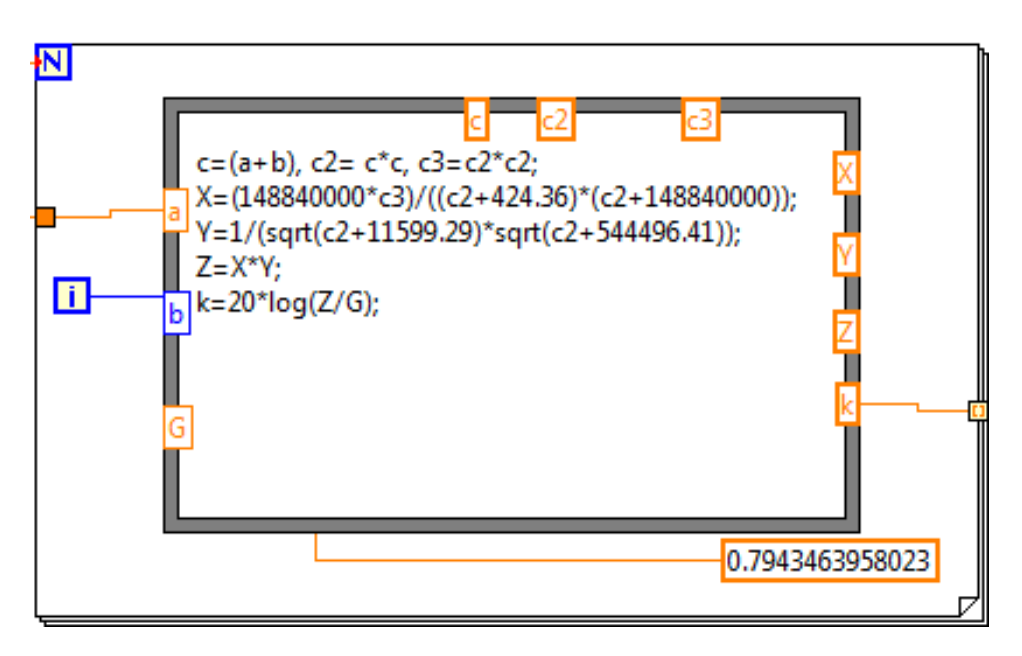

*Figura 4.7.- Programación final de las ecuaciones de la curva de ponderación A.*

La siguiente Llave 4.2 muestra las entradas y salidas sobre los bordes de la estructura para la programación de la ecuación de ponderación C (Figura 4.8.):

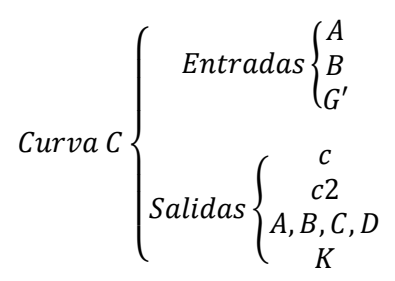

*Llave 4.2.- Variables de entradas y salidas de las estructuras usadas para la ecuación de la curva de ponderación C*

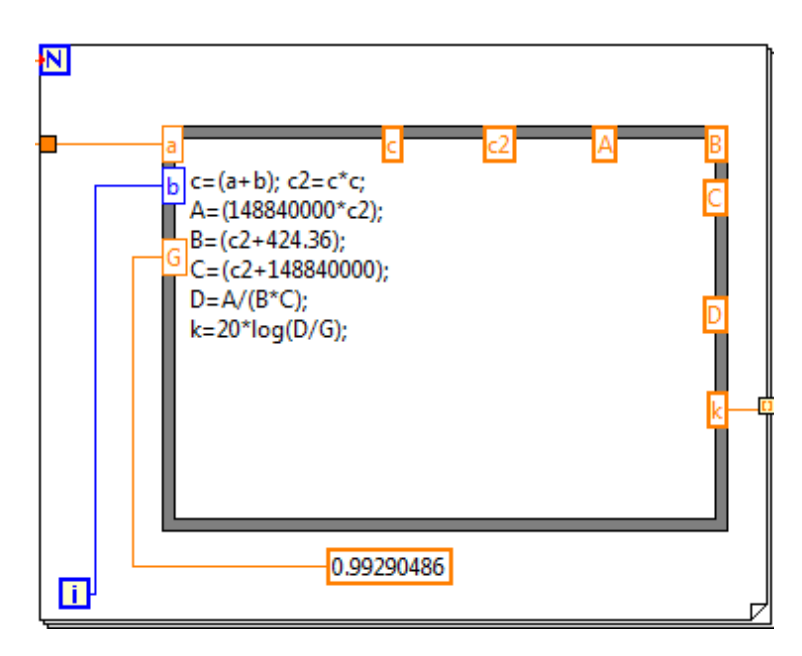

*Figura 4.8.- Programación final de las ecuaciones de la curva de ponderación C.*

Hasta este punto se puede afirmar que se redujo el tiempo de cálculo de las variables de la ecuación, ya que no se utilizaron los distintos *subVIs* que estaban presentes en la programación que se mostro en el Capítulo III, entonces lo que permitió esta estructura fue programar dos nuevos *subVIs* que realizan en una sola operación todos los cálculos referentes a la ecuación de ponderación A y C.
# **REFERENCIAS BIBLIOGRAFIAS**

# *Artículos*

 \*Dr. Lizana Paulín Pablo Roberto, Algoritmo para la obtención de las curvas de ponderación A y C. Instituto Politécnico Nacional, México D.F., 2012.

### *Tesis*

- Ing. Valencia Reyes Marco Antonio, Sistema Distribuido Para Análisis de Ruidos Ambientales, Instituto Politécnico Nacional, México D.F., 2007.
- García Ibarra Luis Daniel, Diseño de Sonómetro Digital, Instituto Politécnico Nacional, México D.F., 2007.
- Hernández Juárez Josué Roberto, Diseño de un Sonómetro, Instituto Politécnico Nacional, México D.F., 2009.

#### *Libros*

- El Sonido, Teoría y Práctica, Asinsten Juan Carlos, Estado de México, 2011.
- Seto Willian W., Acústica McGraw Hill, Estado de México, 1976.
- Labview Analysis Concepts. National Instruments. Estados Unidos, 2003.
- Pelegrí J. Vizcaíno R., Labview Entorno Gráfico de Programación. Alfaomega, 2007.

# *Páginas Web*

- [http://www.ie.itcr.ac.cr/einteriano/control/Labview/ParaAprender/Curso%20LabVIEW](http://www.ie.itcr.ac.cr/einteriano/control/Labview/ParaAprender/Curso%20LabVIEW6i.pdf) [6i.pdf](http://www.ie.itcr.ac.cr/einteriano/control/Labview/ParaAprender/Curso%20LabVIEW6i.pdf) (Fecha=05/04/2012)
- <http://www.ehu.es/acustica/espanol/ruido/inmes/inmes.htmal> (Fecha=18/06/2012)
- <http://www.todopic.com.ar/foros/index.php?topic=31162.0> (Fecha=18/07/2012)
- <http://www.comaudi.com/equipos-de-medicion-sonometros.shtml> (Fecha=03/10/2012)
- <http://www.ni.com/labview/whatis/data-reporting/esa/> (Fecha=31/10/2012)
- $\triangleright$  <http://legismex.mty.itesm.mx/normas/aa/aa059.pdf> (Fecha=22/11/2012)